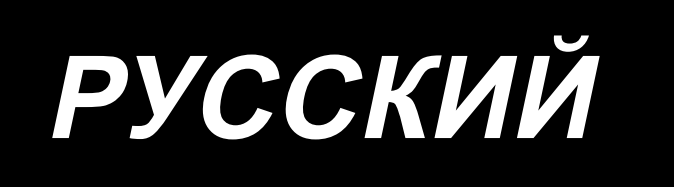

# **DDL-900C** ИНСТРУКЦИЯ ПО ЭКСПЛУАТАЦИИ

## СОДЕРЖАНИЕ

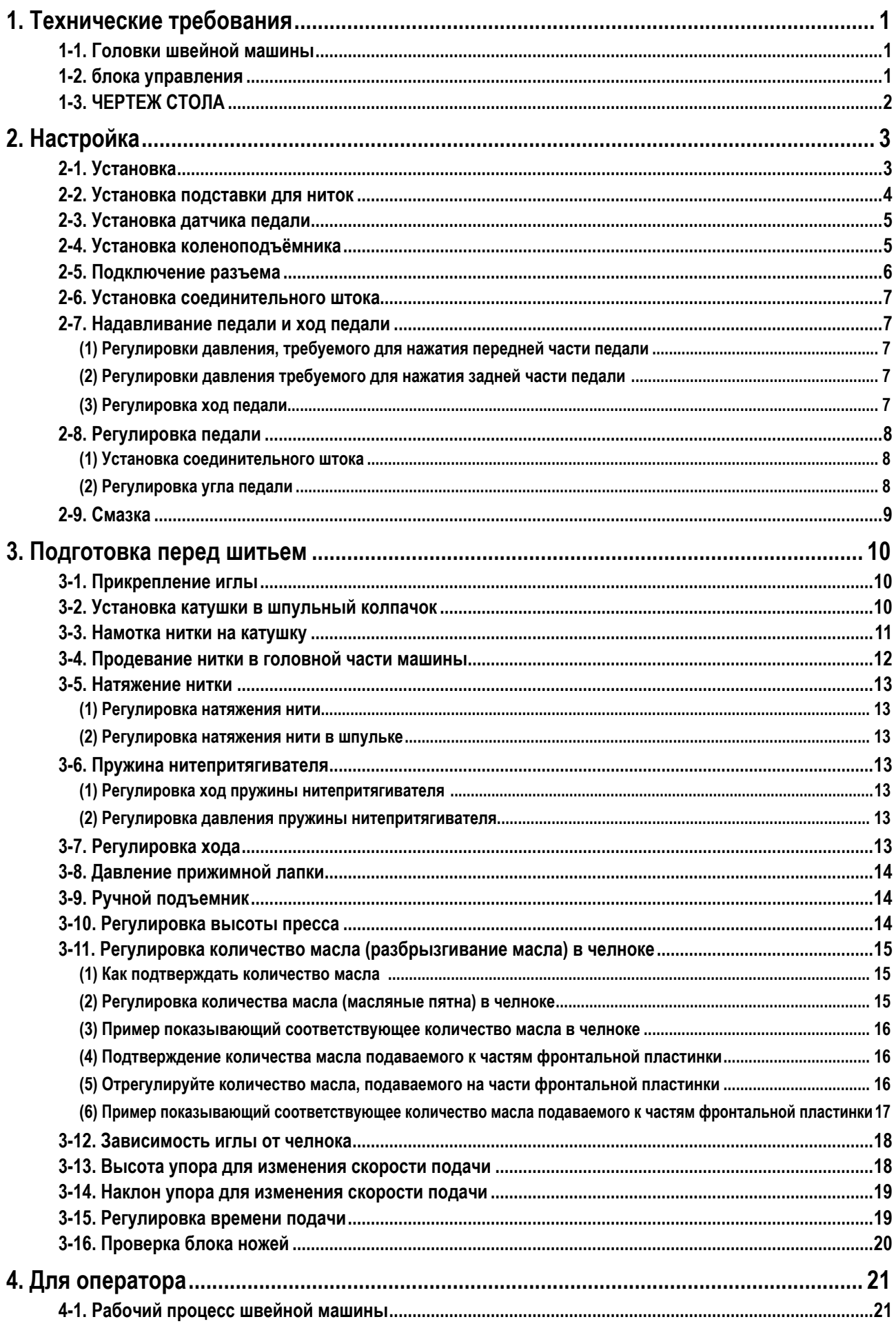

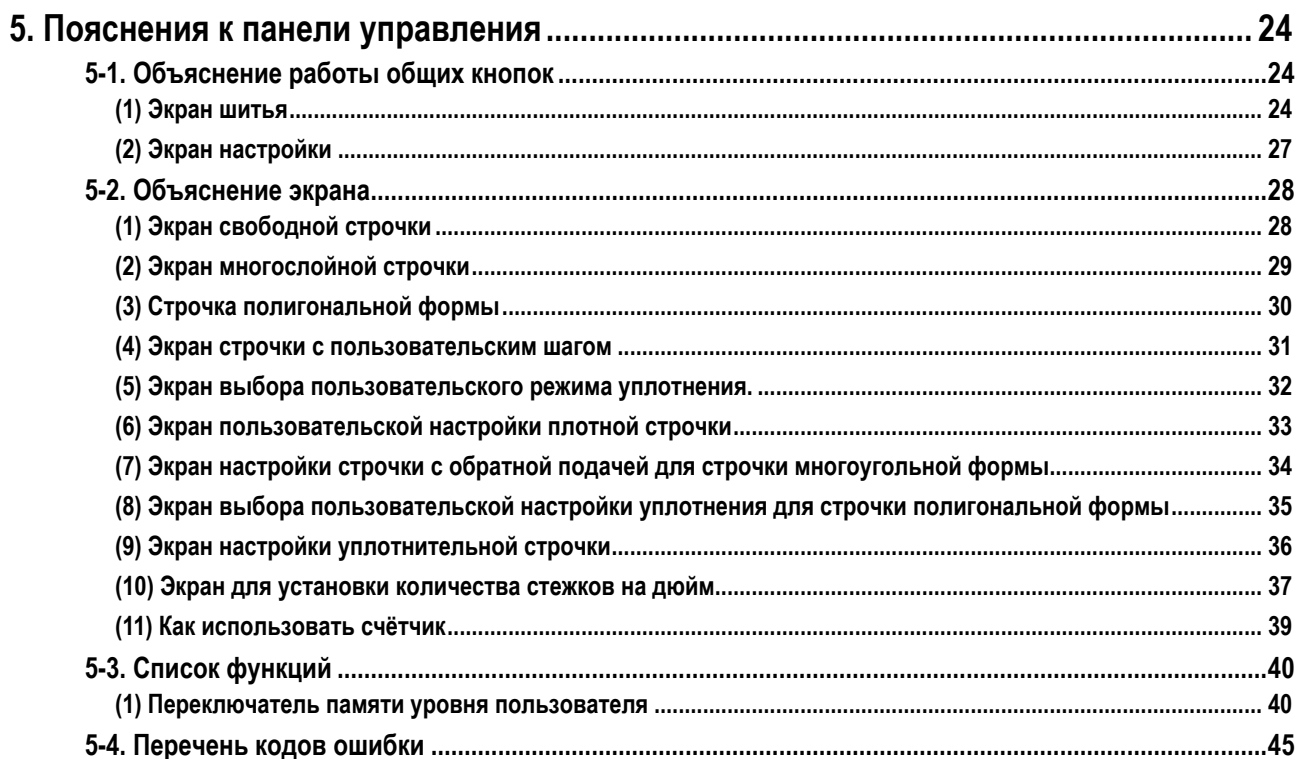

## <span id="page-3-0"></span>**1. Технические требования**

**1-1. голова**

## **DDL-900CS-**

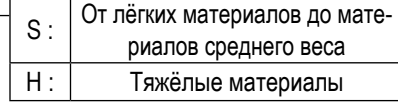

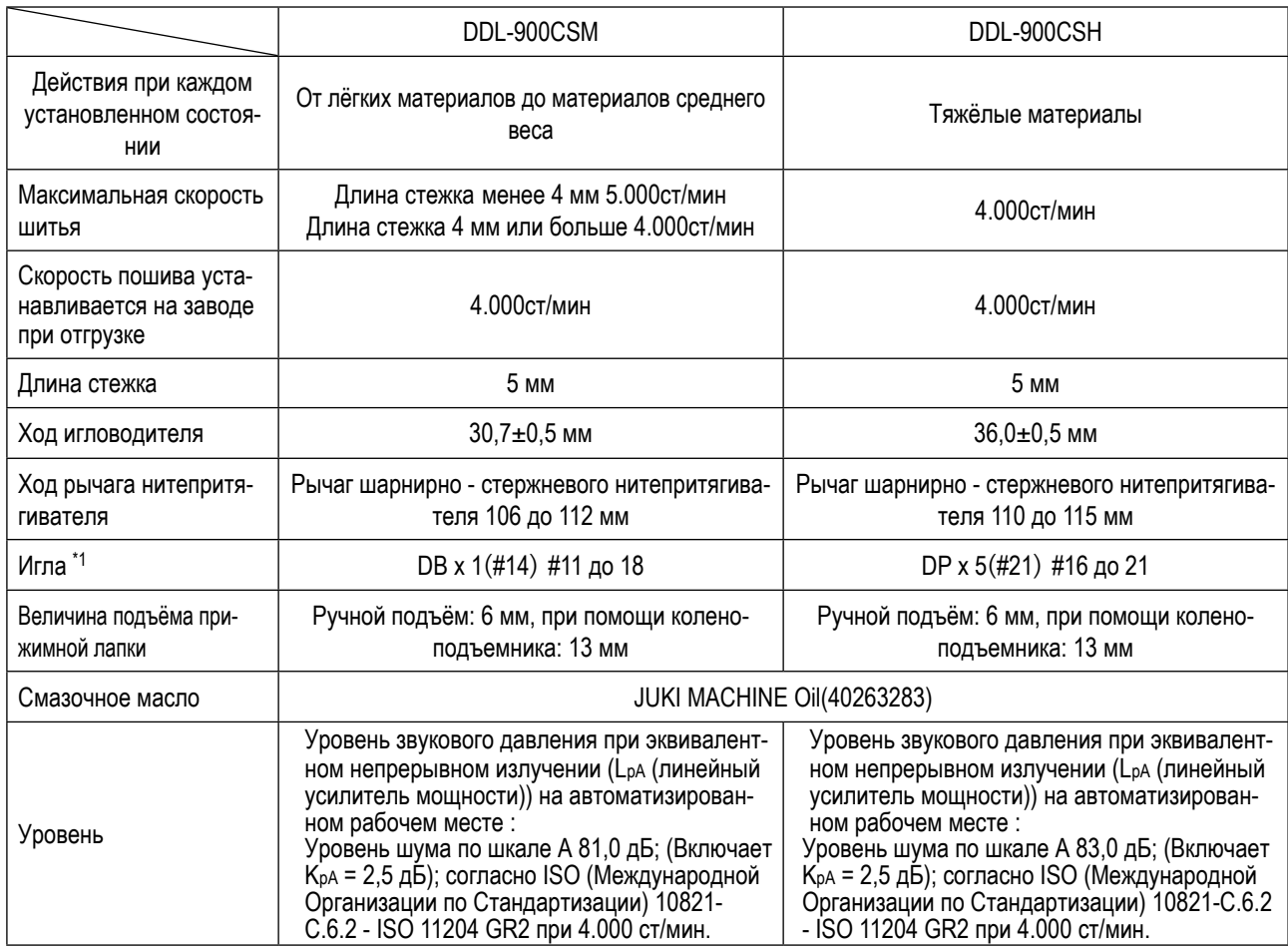

∙ ст/мин : стежков/минуту

**(Осторожно) Скорость пошива отличается в зависимости от условия шитья.**

### **1-2. блока управления**

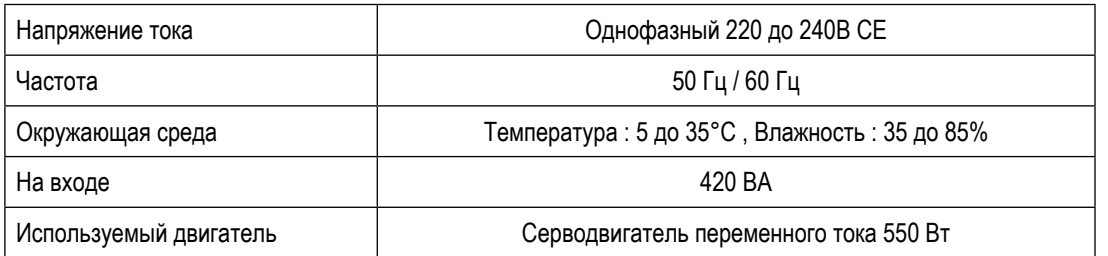

<span id="page-4-0"></span>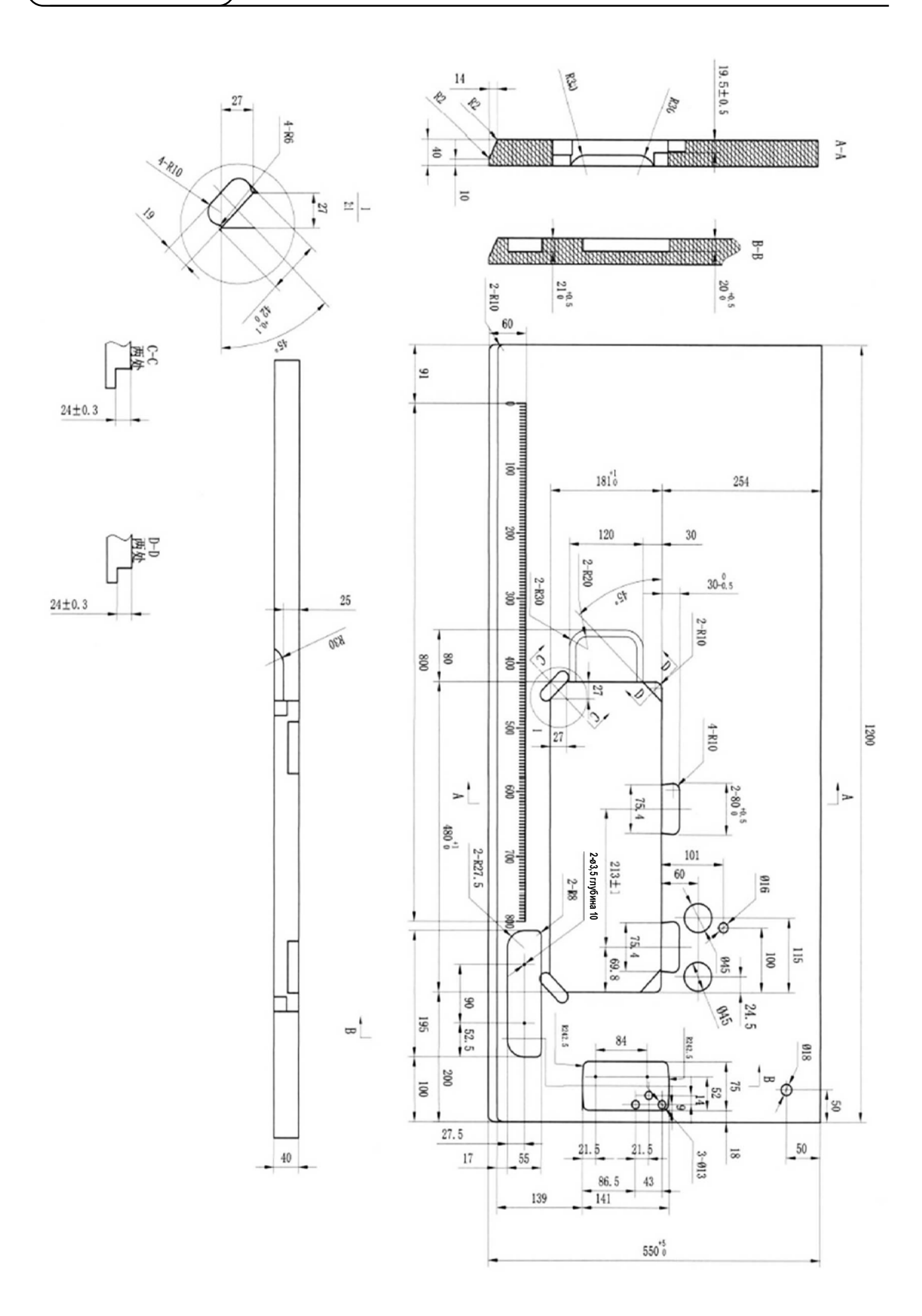

## <span id="page-5-0"></span>2. Настройка

### 2-1. Установка

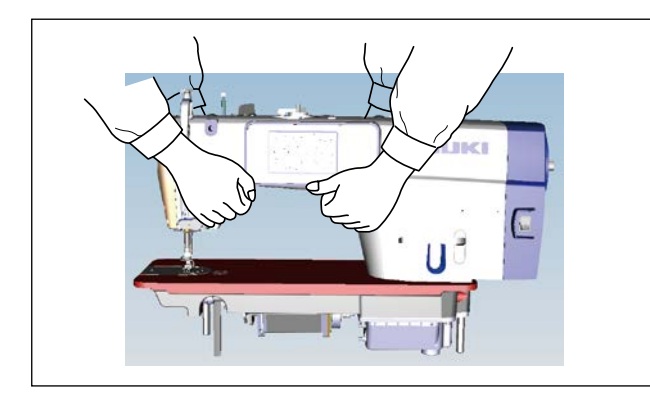

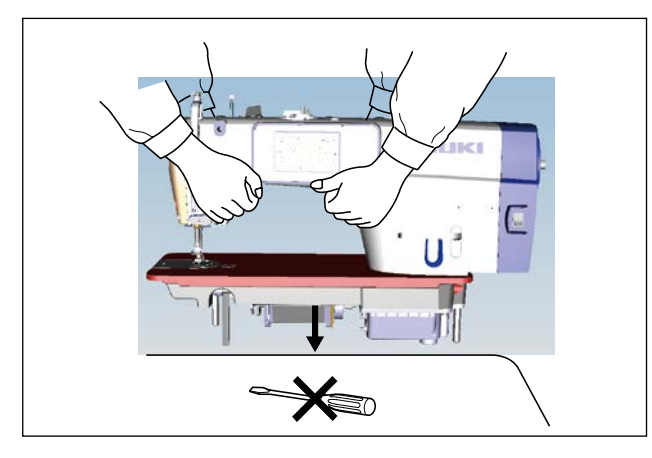

1) Чтобы предотвратить возможные несчастные случаи, вызванные падением швейной машины, при перемещении машины выполняйте работу двумя или более людьми.

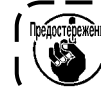

**Предостережение** Никогда не держитесь за маховик поскольку, он вращается.

<sup>1</sup>

2) Поместите швейную машину при её установке на горизонтальное плоское место и не размещайте там какие-либо выступающие предметы, такие как отвёртка или тому подобный инструмент.

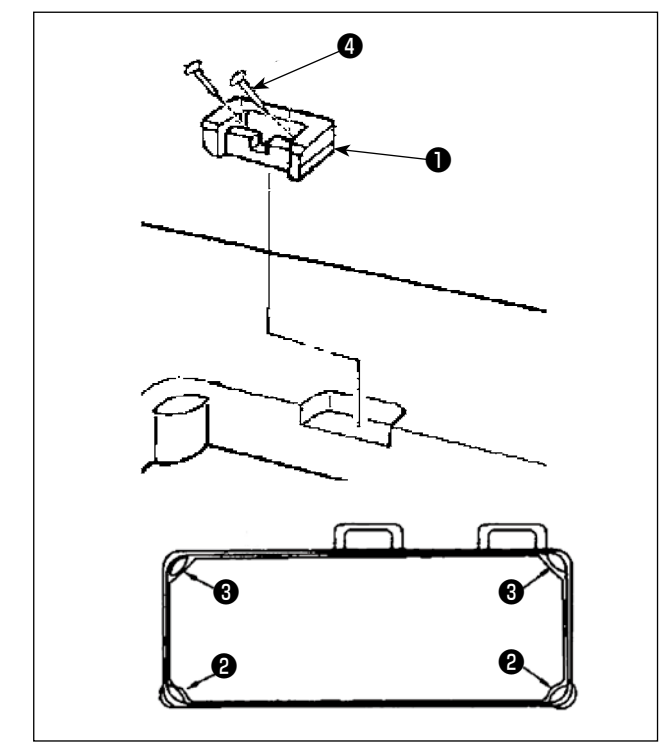

- 3) Установите резиновые подушки @ и @ по четырём углам паза стола. Закрепите каждую из них гвоздём  $\bullet$ (одна штука). (Поставляются два типа резиновых подушечек).
- 4) Прикрепите резиновый шарнир к столу гвоздями (две штуки), как показано на рисунке.

<span id="page-6-0"></span>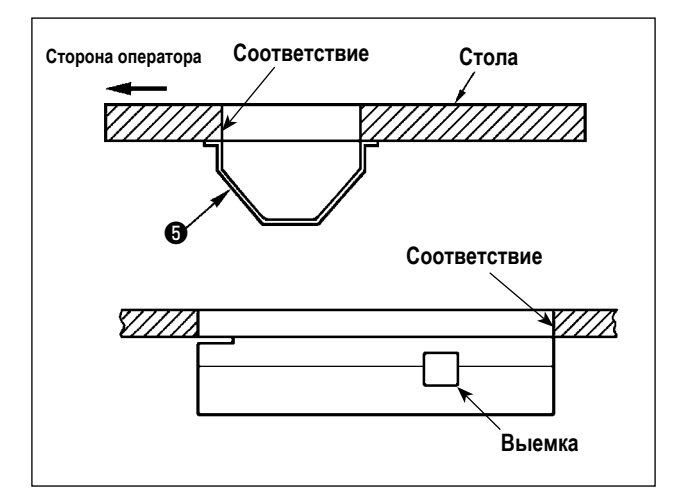

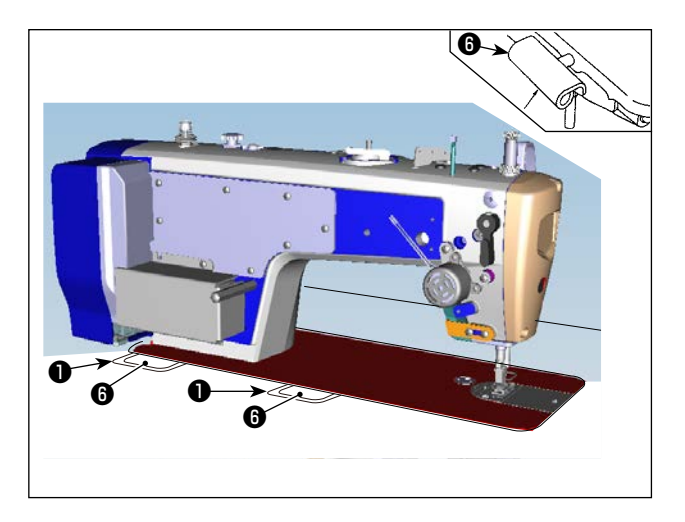

5) Прикрепите прилагаемую подложку ❺ к нижней стороне стола шестью шурупами. (Выемка должна быть обращена к работнику).

6) Вставьте шарнир  $\bigoplus$  в отверстие в станине и закрепите его с резиновым шарниром ❶ стола. Затем установите головку машины на резиновые прокладки <sup>@</sup> и <sup>@</sup> по четырём углам стола.

**2-2. Установка подставки для ниток**

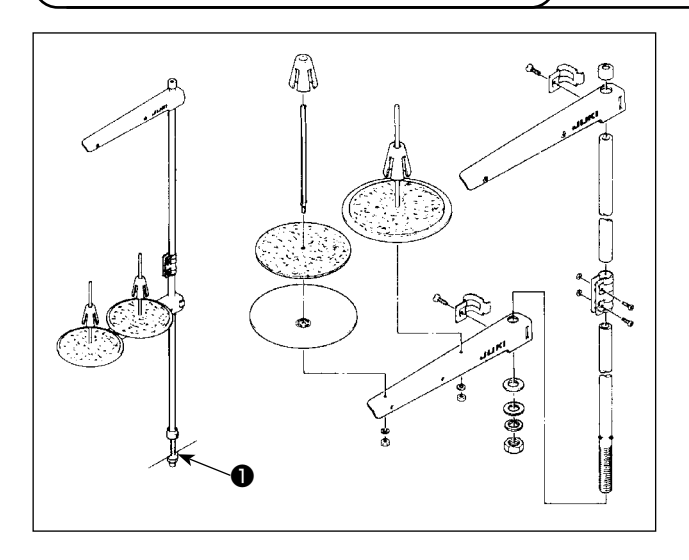

- 1) Соберите блок подставки для ниток и вставьте его в отверстие в столе швейной машины.
- 2) Затяните гайку .

### **2-3. Установка датчика педали**

<span id="page-7-0"></span>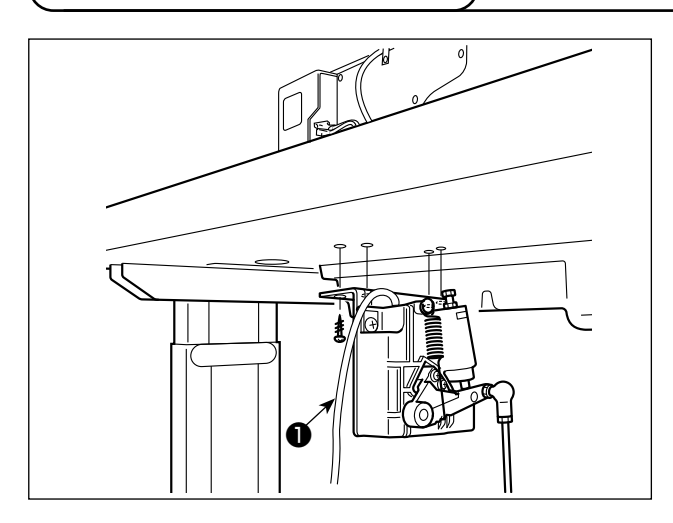

- 1) Установите датчик педали на нижней стороне стола с помощью четырёх прилагаемых крепёжных винтов ❶ . Необходимо установить датчик педали в таком положении, чтобы соединительный шток располагался перпендикулярно столу.
- 2) После завершения установки датчика педали на столе, расположите на столе головку швейной машины.

### **2-4. Установка коленоподъёмника**

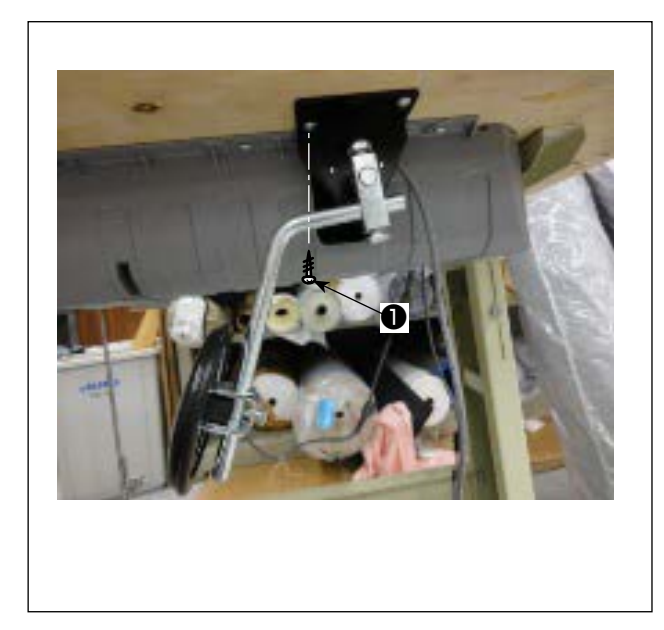

1) Установите коленный подъёмник (сборка) на нижней стороне стола рядом с выемкой на нижней крышке с помощью четырёх прилагаемых монтажных винтов ❶ .

### <span id="page-8-0"></span>**2-5. Подключение разъема**

#### **Предупреждение:**

- **Чтобы избежать травм, вызванных неожиданным запуском швейной машины, убедитесь, что выключили выключатель питания, извлеките штепсельную вилку из электророзетки и подождите не менее 5 мин прежде чем установите датчик педали.**
- **Чтобы предотвратить повреждение устройства из-за неправильного обращения и неправильных технических условий, убедитесь, что подсоединили все соответствующие разъемы к определенным местам. (Если какой-либо из разъемов подсоединен неправильно, это может привести не только к повреждению устройства, к которому относится данный разъем, но и может произойти неожиданный запуск устройства, который может привести к травме персонала.)**

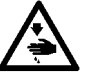

- **Чтобы предотвратить травму персонала из-за неправильного обращения, убедитесь, что закрепили разъем с помощью фиксатора.**
- **Не подсоединяйте штепсель электропитания до тех пор, пока не будет завершено подсоединение шнуров.**
- **Закрепите шнуры, также заботясь о том, чтобы не сгибать их через силу или чрезмерно не зажимать их скобами.**
- **Чтобы разобраться в деталях правильного обращения с соответствующими устройствами, внимательно прочитайте инструкции по эксплуатации, прилагаемые к устройствам перед тем, как начнете работать с этими устройствами.**

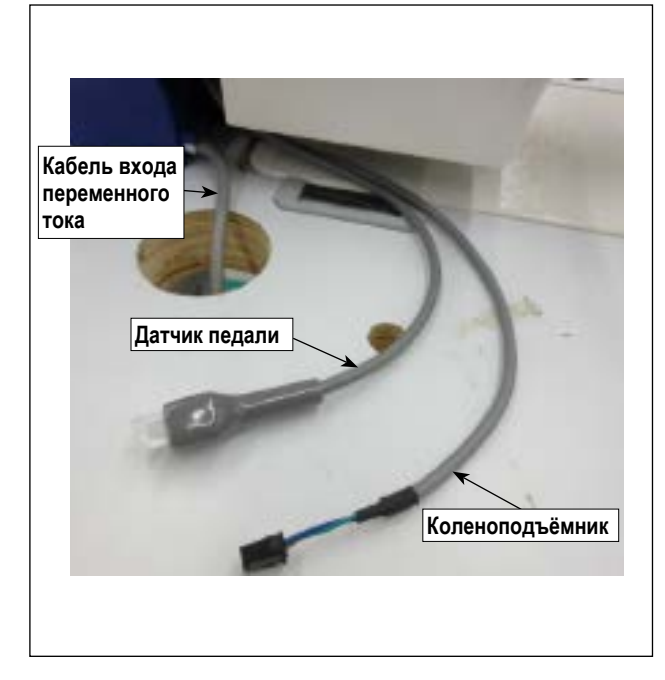

**Датчик педали скобы Кабель Датчик педали Кабель входа переменного тока Нижняя часть таблицы Коленоподъёмник Кабель коленного подъёмника скобы скобы Проходное отверстие для кабеля**

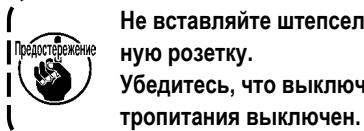

**Не вставляйте штепсельную вилку в настенную розетку. Убедитесь, что выключатель источника элек-**

1) Подсоедините три кабеля, пропустив их через отверстие в столе.

**Убедитесь, что полностью вставили разъемы в соответствующие гнезда, пока они не будут закрыты.**

2) Закрепите скобами кабель педали, сетевой входной кабель и кабель коленного подъёмника.

### <span id="page-9-0"></span>**2-6. Установка соединительного штока**

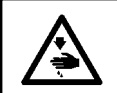

#### **Предупреждение:**

**Чтобы предотвратить травмы, вызванные неожиданным запуском швейной машины, выполняйте следующие работы после того, как отключите выключатель электропитания и подождете 5 минут или больше.**

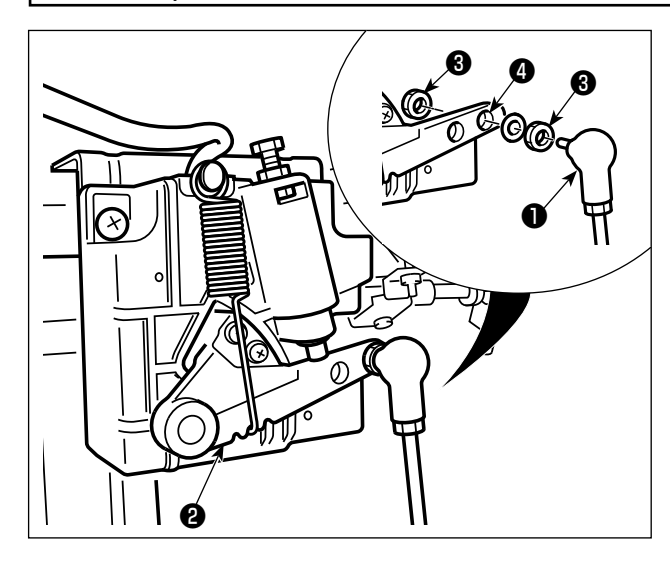

Прикрепите соединительный шток ❶ к установочному отверстию ❹ рычага педали ❷ с помощью гайки ❸ .

### **2-7. Надавливание педали и ход педали**

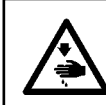

#### **Предупреждение:**

**Убедитесь, что выключили питание до следующей работы, чтобы предотвратить травму из-за случайного пуска швейной машины.**

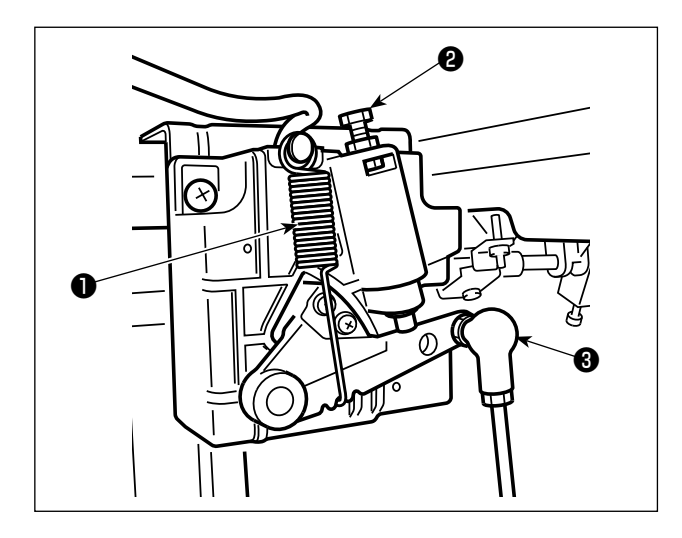

### **(1) Регулировки давления, требуемого для нажатия передней части педали**

- 1) Это давление может быть изменено путем изменения положения установки пружины регулировки давления нажатия педали <sup>1</sup>
- 2) Давление уменьшится, когда прицепите пружину с левой стороны.
- 3) Давление увеличится, когда прицепите пружину с правой стороны.
- **(2) Регулировки давления требуемого для нажатия задней части педали**
- 1) Это давление можно отрегулировать с помощью регулировочного винта ❷ .
- 2) Давление увеличивается при повороте регулировочного винта во внутрь.
- 3) Давление уменьшается при повороте винта во вне.
- **(3) Регулировка ход педали**
- 1) Ход педали уменьшается, когда Вы вставляете соединительный шток ❸ в левое отверстие.

### <span id="page-10-0"></span>**2-8. Регулировка педали**

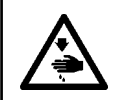

#### **Предупреждение:**

**Убедитесь, что выключили питание до следующей работы, чтобы предотвратить травму из-за случайного пуска швейной машины.**

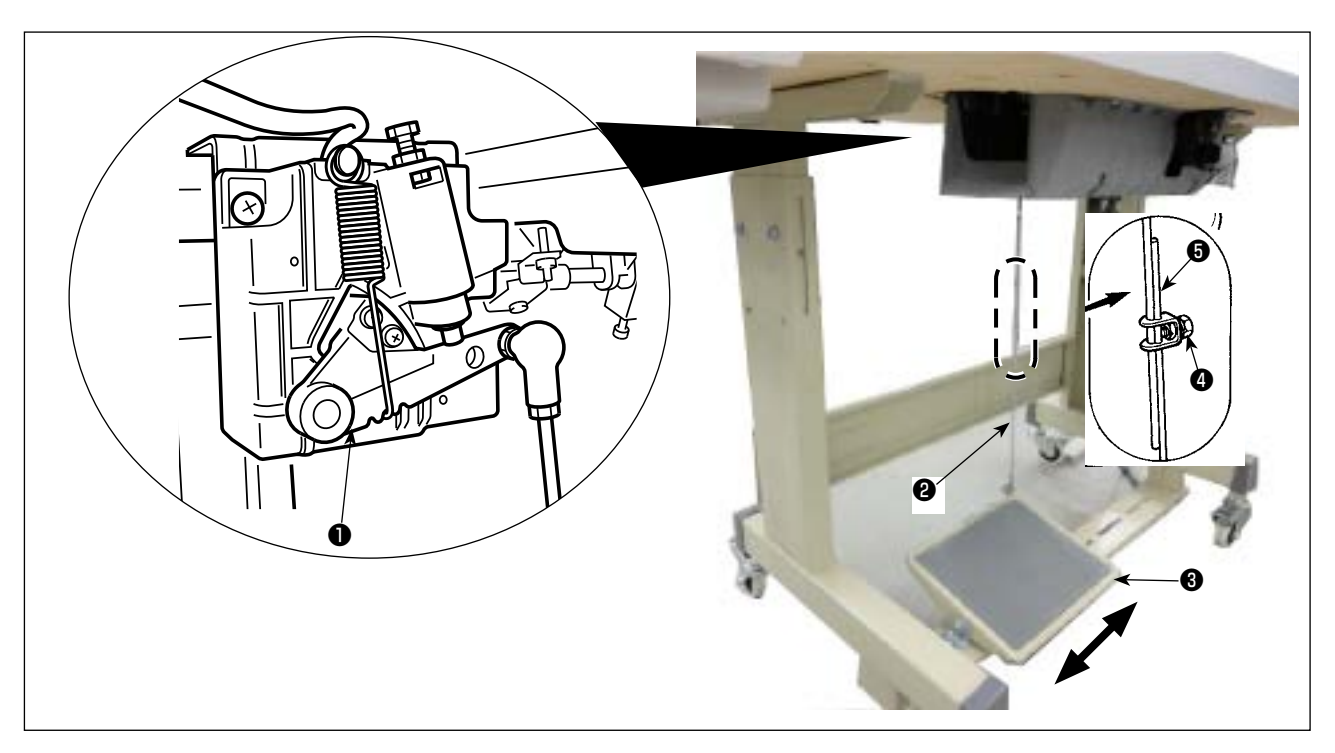

#### **(1) Установка соединительного штока**

1) Сдвиньте педаль <sup>3</sup> вправо или влево, как показано стрелками так, чтобы рычаг управления электромотором <sup>1</sup> и соединительного штока ❷ выпрямились.

#### **(2) Регулировка угла педали**

- 1) Угол наклона педали может быть свободно отрегулирован с помощью изменения длины соединительного штока <sup>•</sup> .
- 2) Ослабьте регулировочный винт  $\bullet$  и отрегулируйте длину соединительного штока  $\bullet$ .

### <span id="page-11-0"></span>**2-9. Смазка**

#### **Предупреждение:**

**1. Чтобы предотвратить возможную поломку из-за неожиданного запуска машины, не подключайте штепсельную вилку к розетке пока не закончите смазку.**

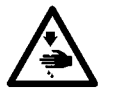

- **2. Чтобы предотвратить кожное воспаление или раздражение немедленно вымойте соответствующие части тела или глаза, если масло попало на них.**
- **3. Если по ошибке проглотите масло, это может привести к поносу или рвоте. Храните масло в местах недоступных для детей.**

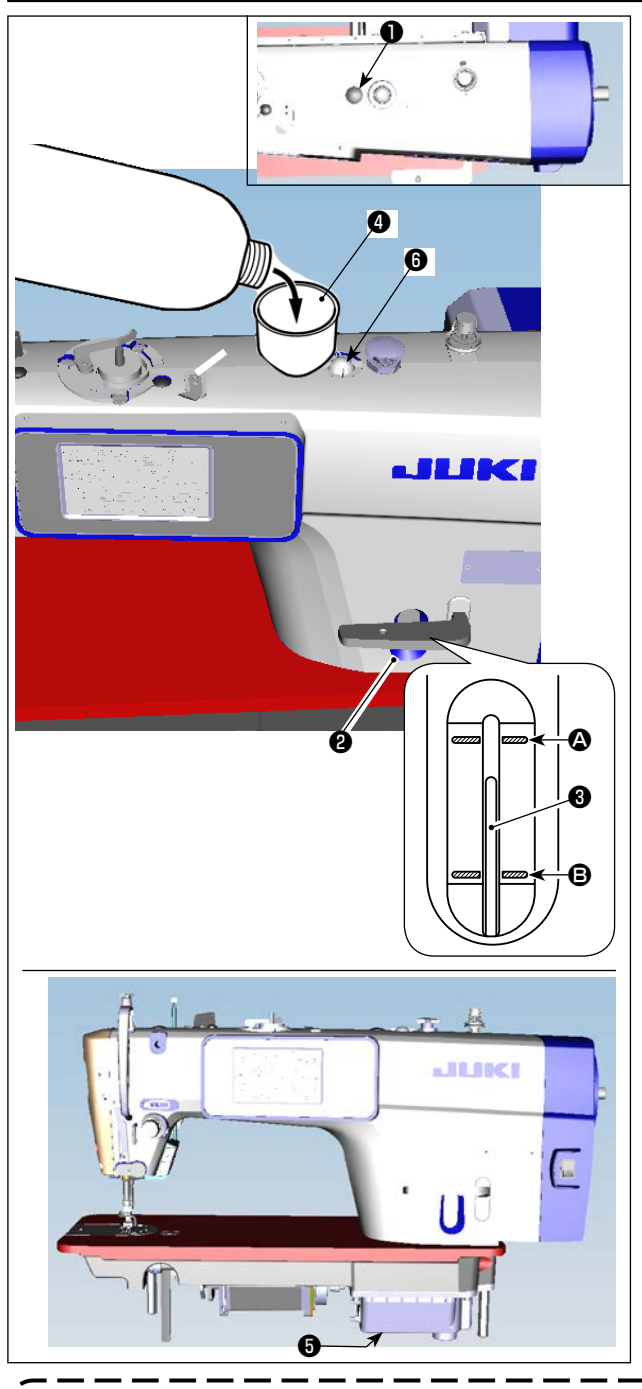

- 1) Перед запуском швейной машины снимите резиновую заглушку ❶ с верхней части рукава машины и долейте масло через маслосборник с помощью воронки ❹ , входящей в комплект швейной машины.
- 2) Заполняйте масляный бак маслом до тех пор, пока верхний конец индикаторного стержня ❸ не окажется между верхней выгравированной маркерной линией  $\bullet$ и нижней выгравированной маркерной линией  $\boldsymbol{\Theta}$  на индикаторном окошке количества масла ❷ . Если залить слишком много масла, оно будет вытекать из соединения между маслозащитным экраном и станиной или из соединения между резиновой заглушкой и станиной, и не будет произведена надлежащая смазка. Поэтому будьте осторожны. Кроме того, при интенсивном заполнении масло может выливаться из смазочного отверстия. Поэтому будьте осторожны.
- Когда масло добавляется до достижения линии максимального уровня  $\bullet$ , его объём составляет 500 куб. см.
- Проверяйте количество масла, когда швейная машина находится в состоянии покоя.
- Проверьте количество масла в масляном бачке, наблюдая за уровнем масла со стороны индикаторного окна  $\mathbf{a}$  .
- 3) При работе швейной машины доливайте масло, если верхний край стержня указателя количества масла ❸ опускается до нижней выгравированной маркерной линии  $\bf \Theta$  индикаторного окна количества масла  $\bf \Theta$ .
- 4) Когда вы работаете на машине после её смазки, через смотровое окошко ❻ вы увидите разбрызгивание масла, если смазка достаточна.
- Обратите внимание, что количество разбрызгиваемого масла не зависит от количества смазки.
- **1. Когда используете новую швейную машину или машину, которая не использовалась в течение длительного периода, используйте швейную машину после обкатки со скоростью не более 2.000 ст/мин. 2. В качестве масла для швейной машины приобретайте JUKI MACHINE Oil (номер детали: 40263283).**
- **3. Убедитесь, что смазочное масло чистое.**
- 4. Имейте в виду, что если вы дольёте масло настолько, что уровень его превысит линию MAX <sup>(2)</sup>, масло **может вытечь из плоскости крепления масляного щита, подшипника и т.д., а механизм циркуляции рамы может не сработать и вызвать обратный поток масла, что приведёт к утечке масла из рамы.**
- **5. Транспортировка швейной машины с заполненной масленкой, представляет собой риск утечки масла. Убедитесь, что слили масло из швейной машины через сливной краник** ❺**.**

### <span id="page-12-0"></span>**3. Подготовка перед шитьем**

### **3-1. Прикрепление иглы**

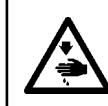

#### **Предупреждение:**

**Убедитесь, что выключили питание до следующей работы, чтобы предотвратить травму из-за случайного пуска швейной машины.**

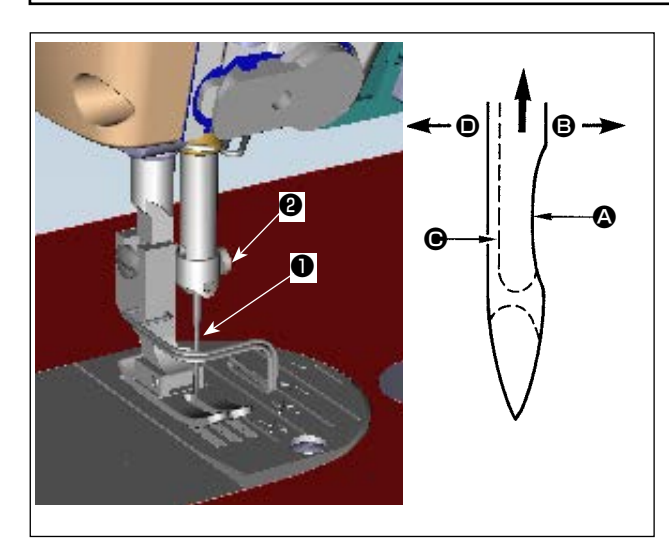

Используйте определенную иглу для машины. Используйте надлежащую иглу в соответствии с толщиной используемой нити и видов материала.

- 1) Поворачивайте маховик до тех пор, пока игольница не достигает самой высокой точки своего хода.
- 2) Ослабьте винт ❷ и держите иглу ❶ , направив ее зубчатую часть  $\bullet$  строго направо в направлении  $\bullet$ .
- 3) Вставляйте иглу полностью в отверстие в игольнице в направлении, указанном стрелкой, пока не достигните конца отверстия.
- 4) Надежно затяните винт <sup>•</sup>
- 5) Убедитесь, что длинный желобок иглы, смотрит строго налево в направлении D.

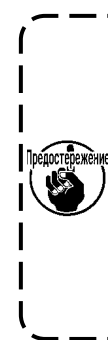

**Когда используется нить из полиэстерного волокна, если зубчатая часть иглы наклонена к стороне оператора, нитяная петля становится неустойчивой. В результате может получиться заусеница нити или порыв нити. Для нити такое вполне возможно, поэтому лучше закрепить иглу так, чтобы ее зубчатая часть была немного наклонена назад.**

### **3-2. Установка катушки в шпульный колпачок**

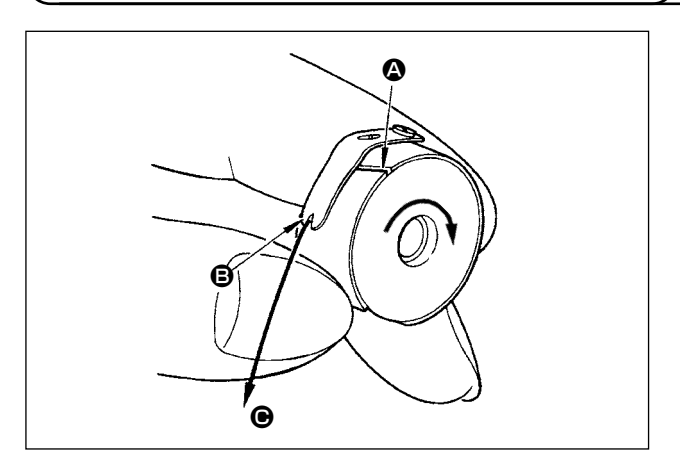

- 1) Пропустите нитку через разрез для нитки  $\bullet$  и натяните нитку в направлении  $\bigcirc$ . При этом нитка пройдет под пружиной растяжения и выйдет из паза  $\mathbf \Theta$ .
- 2) Убедитесь, что катушка вращается в направлении стрелки при натяжении нитки.

### **3-3. Намотка нитки на катушку**

<span id="page-13-0"></span>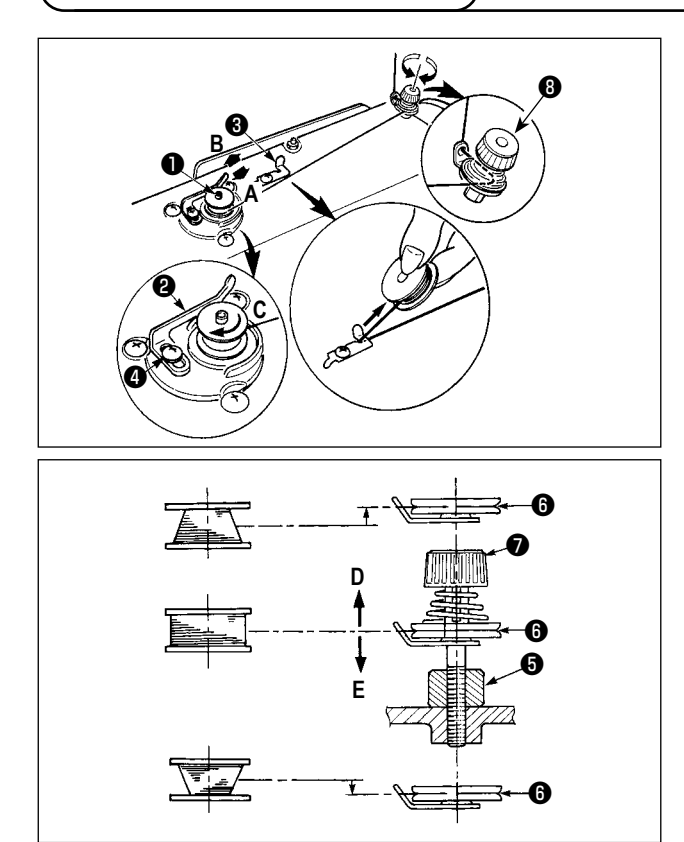

- 1) Вставьте катушку в шпиндель устройства для намотки катушки ❶ глубоко до упора.
- 2) Пропустите катушечную нитку, вытянутую из шпульки, расположенной на правой части подставки для ниток, в последовательности, показанной на рисунке слева. Затем несколько раз намотайте по часовой стрелке на катушку конец катушечной нитки.

(В случае с алюминиевой катушкой, намотав по часовой стрелке конец катушечной нитки, отмотайте против часовой стрелки катушечную нитку несколько раз так, чтобы она легко отматывалась).

- 3) Нажмите защелку устройства для намотки катушки ❷ в направлении **А** и запустите швейную машину. Катушка вращается в направлении **C**, и катушечная нитка будет перематываться. Шпиндель устройства для намотки катушки ❶ автоматически остановится, как только перемотка закончится.
- 4) Снимите катушку и отрежьте катушечную нитку режущим стопором нитки ❸ .
- 5) Для регулировки толщины намотки нити на шпульке ослабьте установочный винт ❹ и переместите рычаг намотки ❷ в направлении **A** или **B**. Затем затяните установочный винт ❹ .

В направлении **A** : Уменьшение

В направлении **B** : Увеличение

- 6) В случае неравномерной намотки нити на шпульку, ослабьте винт ❺ и подрегулируйте уровень натяжения нити шпульки  $\boldsymbol{\Theta}$  .
- В норме центр шпульки находится на одной высоте с центром диска натяжения нити  $\mathbf \Theta$ .
- Сдвиньте диск натяжения нити ❻ в направлении **D** при излишнем количестве витков в нижней части шпульки и в направлении **E** при излишнем количестве витков в верхней части шпульки. После регулировки затяните винт ❺ .
- 7) Чтобы регулировать натяжение устройства для намотки катушки, поверните нитенатяжную гайку  $\bullet$ .

**1. При намотке катушечной нитки, запустите намотку в состоянии, при котором нитка между катушкой и нитенатяжным диском** ❻ **натянута.**

**2. При намотке, когда катушечная нитка находится в состоянии, при котором шитье не производится, перетащите игольную нитку от линии движения нитки нитепритягивателя и снимите катушку с челнока.**

**3. Существует возможность того, что нитка, вытянутая от подставки для ниток ослабевает из-за влияния (направления) вращения и может намотаться на маховик. Будьте осторожны с направлением вращения.**

### <span id="page-14-0"></span>3-4. Продевание нитки в головной части машины

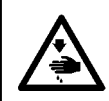

#### Предупреждение:

Убедитесь, что выключили питание до следующей работы, чтобы предотвратить травму из-за случайного пуска швейной машины.

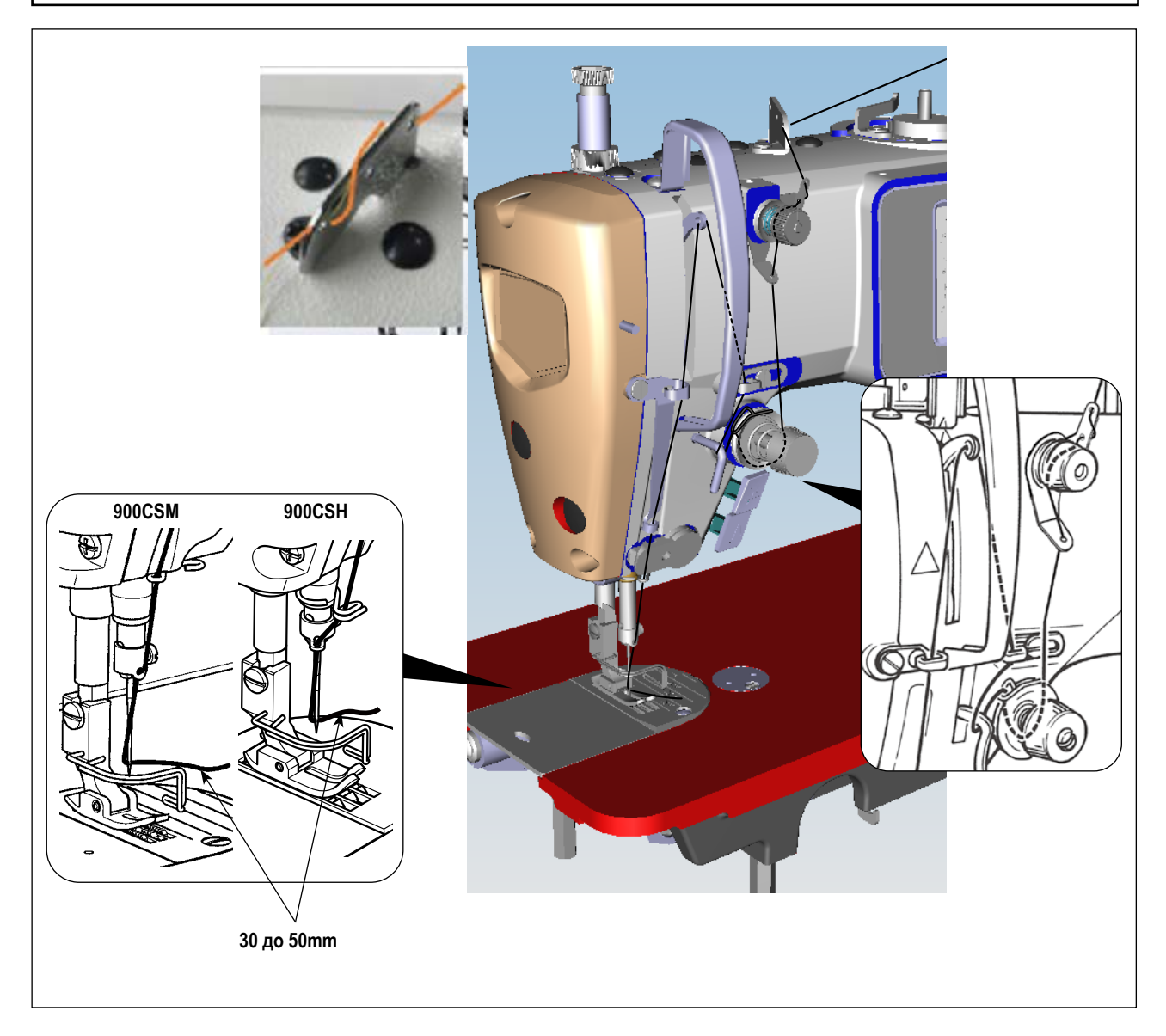

### **3-5. Натяжение нитки**

<span id="page-15-0"></span>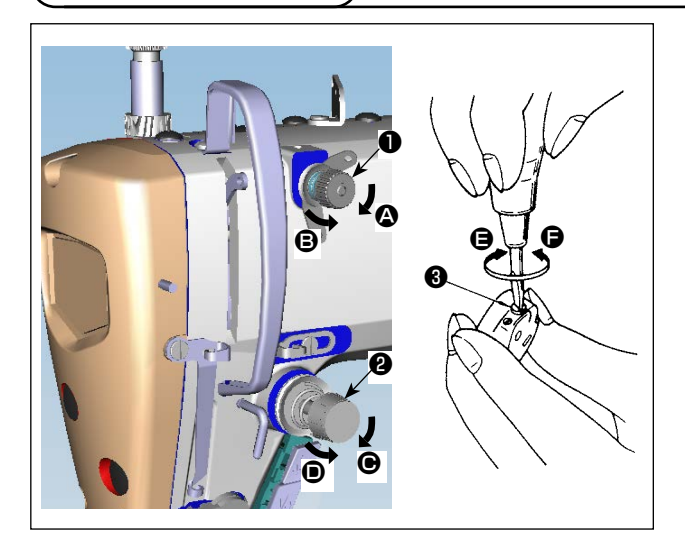

#### **(1) Регулировка натяжения нити**

- 1) Длина нити, остающейся на конце иглы после обрезки нити, уменьшается при поворачивании гайки, регулирующей натяжение № 1 ❶ по часовой стрелке в направлении A.
- 2) Длина нити увеличивается при поворачивании этой гайки против часовой стрелки в направлении B.
- 3) Натяжение игольной нити увеличивается при поворачивании гайки, регулирующей натяжение № 2 ❷ по часовой стрелке в направлении  $\bigcirc$ .
- 4) Оно уменьшается при поворачивании гайки против часовой стрелки в направлении  $\textcircled{\blacksquare}.$

#### **(2) Регулировка натяжения нити в шпульке**

- 1) Натяжение катушечной нити увеличивается при поворачивании винта ❸ регулирующего натяжение , по часовой стрелке в направлении  $\boldsymbol{\Theta}$ .
- 2) Оно уменьшается при поворачивании винта <sup>6</sup> против часовой стрелки в направлении  $\bigcirc$ .

### **3-6. Пружина нитепритягивателя**

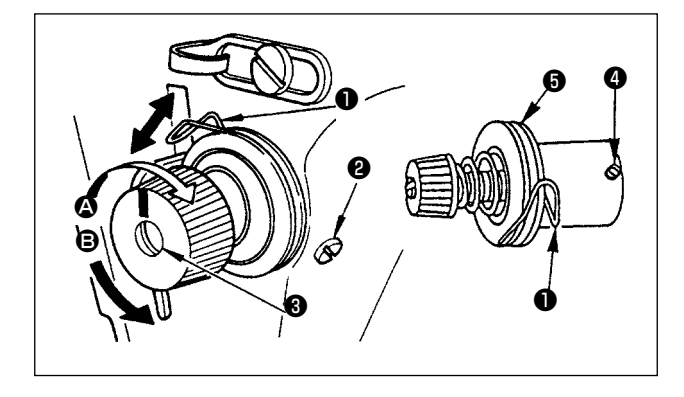

#### **(1) Регулировка ход пружины нитепритягивателя**

- 1) Ослабьте установочный винт  $\bullet$
- 2) Поверните регулятор натяжения ❸ по часовой стрелке (в направлении A) – ход нитепритягательной пружины увеличится.
- 3) Поверните регулятор натяжения ❸ против часовой стрелки (в направлении B) – ход уменьшится.

### **(2) Регулировка давления пружины нитепритягивателя**

- 1) Ослабьте установочный винт <sup>2</sup> и перемещайте натяжение нитки (сборка) ❺ .
- 2) Ослабьте установочный винт натягивающего зажима  $\bullet$ .
- 3) Поверните регулятор натяжения ❸ по часовой стрелке (в направлении  $\mathbf{\Omega}$ ) – давление увеличится
- 4) Поверните регулятор натяжения ❸ против часовой стрелки (в направлении  $\mathbf{\Theta}$ ) – давление уменьшится.

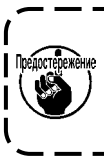

**(2) Когда вы удалили регулятор натяжения нити (в сборе)** ❺ **для изменения величины давления, снова установите его в такое положение, чтобы диск натяжения не болтался.**

### **3-7. Регулировка хода**

#### **Предупреждение :**

**Убедитесь, что выключили питание до следующей работы, чтобы предотвратить травму из-за случайного пуска швейной машины.**

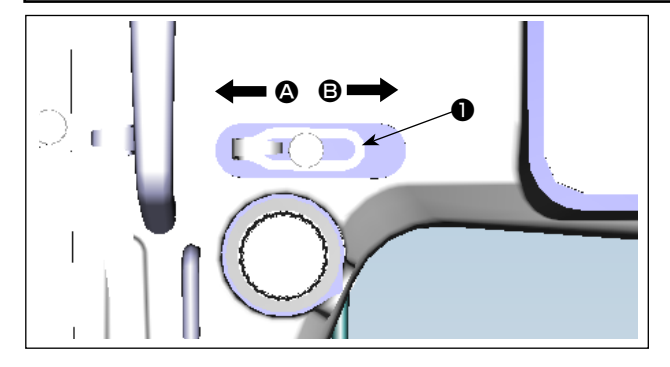

- 1) При шитье тяжелых материалов сместите нитенаправитель **•** влево (в направлении <sup>4</sup>), чтобы увеличить длину нитки, вытягиваемой нитепритягивателем.
- 2) При шитье легких материалов сместите нитенаправитель ❶ вправо (в направлении B), чтобы уменьшить длину нитки, вытягиваемой нитепритягивателем.

### **3-8. Давление прижимной лапки**

<span id="page-16-0"></span>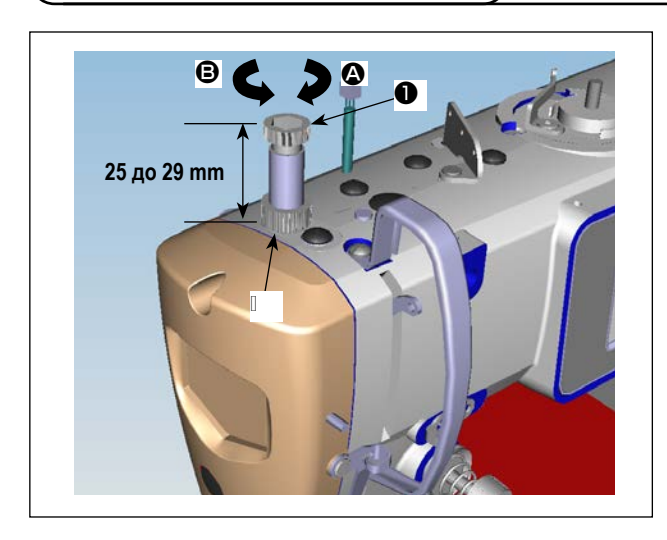

- 1) Ослабьте гайку ❷ . Поворачивая регулятор прижимной пружины ❶ по часовой стрелке (в направлении A), увеличьте давление прижимной лапки.
- 2) Поворачивая регулятор прижимной пружины ❶ против часовой стрелки (в направлении B), уменьшите ее давление.
- 3) После регулировки затяните гайку ❷ .

Стандартная величина регулировки давления винта с накатанной головкой составляет 25 до 29 мм.

### **3-9. Ручной подъемник**

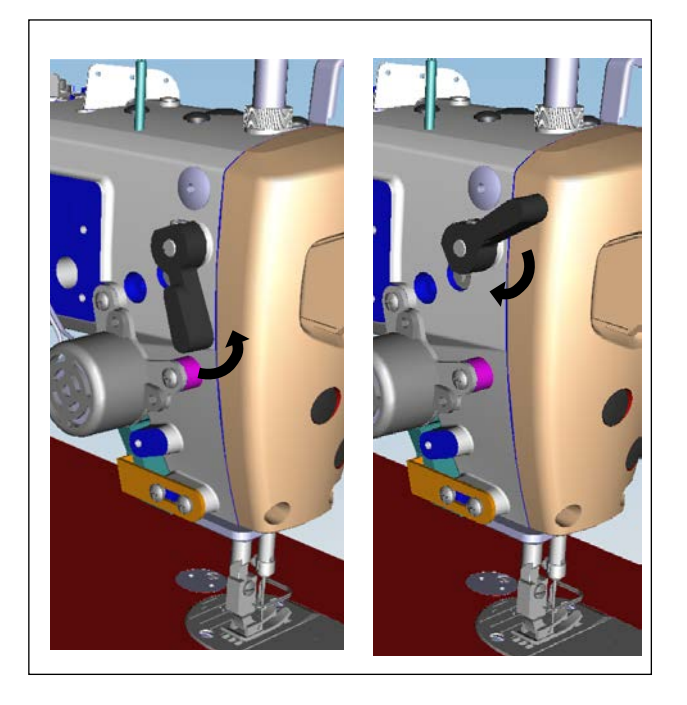

- 1) Прижимная лапка поднимается при перемещении рычага вверх.
- 2) Прижимная лапка опускается при перемещении рычаг вниз.

### **3-10. Регулировка высоты пресса**

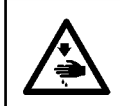

#### **Предупреждение :**

**Убедитесь, что выключили питание до следующей работы, чтобы предотвратить травму из-за случайного пуска швейной машины.**

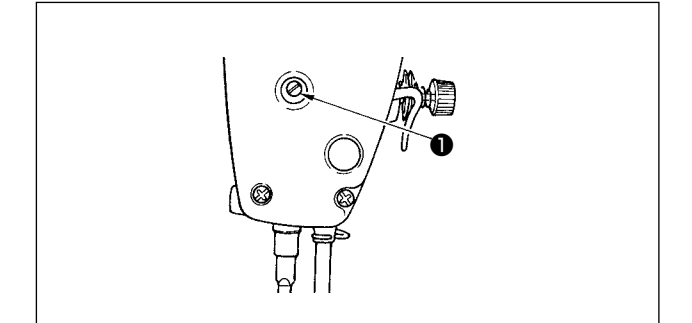

- 1) Ослабьте установочный винт ❶ , и отрегулируйте высоту пресса или угол прижимной лапки.
- 2) После регулирования, надежно затяните установочный ❶ винт ❶ .

### <span id="page-17-0"></span>**3-11. Регулировка количество масла (разбрызгивание масла) в челноке**

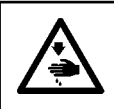

#### **Предупреждение :**

**Будьте чрезвычайно осторожными при работе на швейной машине, начиная с проверки количества масла, которое проверяется при вращении челнока с высокой скоростью.**

#### **(1) Как подтверждать количество масла**

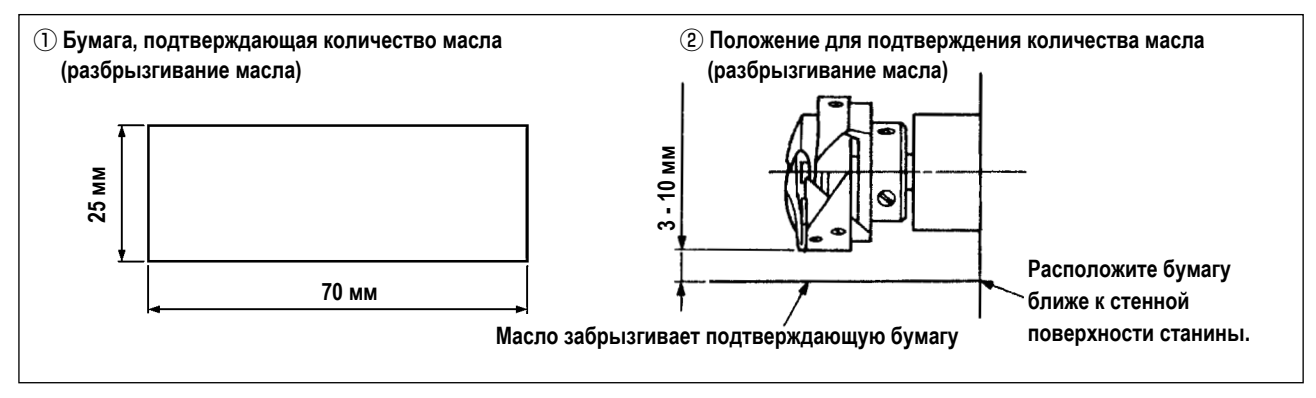

- При выполнении операции, описанной ниже в п. 2), убедитесь в том, что верхняя нитка от рычага нитепритягивателя до иглы и шпульная нитка удалены, лапка поднята и задвижная пластинка снята. При этом будьте чрезвычайно осторожны, чтобы ваши пальцы не соприкасались с челноком.
- 1) Если швейная машина не была достаточно разогрета для работы, дайте швейной машине поработать в холостом режиме приблизительно в течение трех минут (умеренная прерывистая работа).
- 2) Поместите бумагу, подтверждающую количество масла (разбрызгивание масла) под челнок, в то время как швейная машина работает.
- 3) Убедитесь, что уровень масла в масляном экране находится в диапазоне между отметками линий "MAX" и "MIN".
- 4) Подтверждение количества масла должно быть выполнено за пять секунд. (Проверьте период времени по часам).

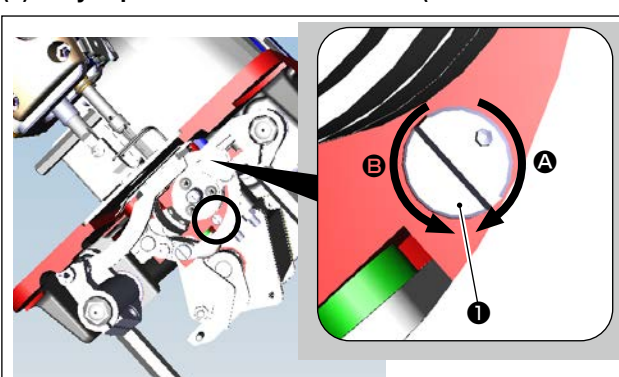

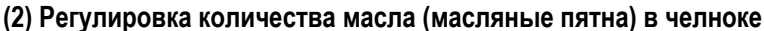

- **Yağ siperinin Регулировочный винт количества масла**
- 1) Наклоните швейную машину. Поверните винт регулировки количества масла ❶ , который установлен на передней втулке нижнего вала, в направлении "+" (направление A), чтобы увеличить количество масла (масляных пятен), или в направлении "-" (направление  $\bigcirc$ ), чтобы уменьшить его.
- Знак индикации количества масла +/- указан на нижней крышке.
- 2) После того, как с помощью винта регулировки количества масла ❶ количество масла в челноке будет отрегулировано должным образом, запустите швейную машину в холостом режиме примерно на 30 секунд, чтобы проверить количество масла в челноке.

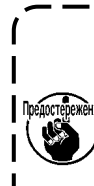

**Не регулируйте регулировочный винт количества масла (окрашен краской) на масляном щите. Если вы измените регулировку, количество масла, подаваемого на нижний вал, может измениться, что приведёт к заклиниванию нижнего вала.**

#### <span id="page-18-0"></span>(3) Пример показывающий соответствующее количество масла в челноке

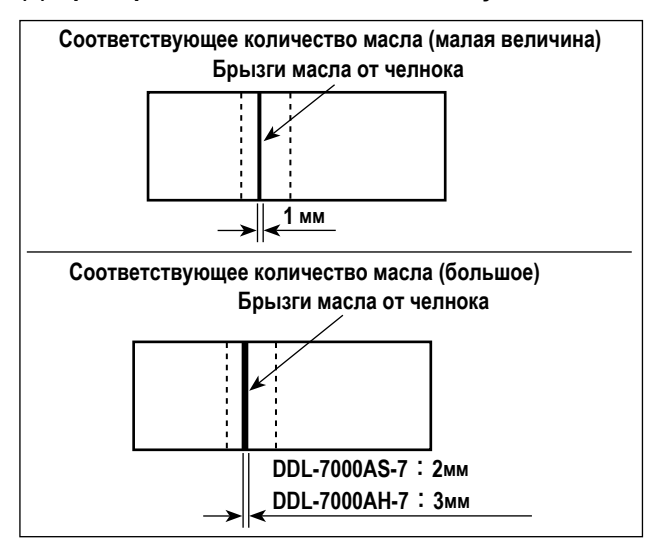

- 1) На рисунке, приведенном выше, показано положение с надлежащим количеством масла (масляных брызг). Необходимо точно отрегулировать количество масла в соответствии с процессом шитья. Однако не увеличивайте (не уменьшайте) количество масла в челноке чрезмерно. (Если масла слишком мало, челнок будет зажат (челнок перегреется). Если масла слишком много, швейное излелие может быть запятнано маслом.)
- 2) Проверьте количество масла (брызги масла) три раза (с помощью трёх листов бумаги).

#### (4) Подтверждение количества масла подаваемого к частям фронтальной пластинки

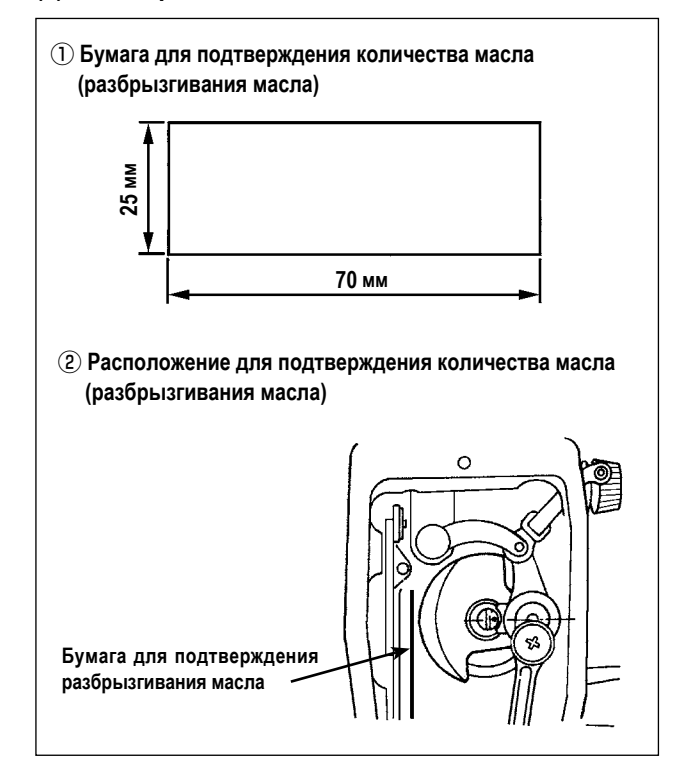

- При выполнении работы, описанной ниже в 2), удалите фронтальную пластинку и соблюдайте особую осторожность, чтобы не касаться пальцами рычага нитепритягивателя.
- 1) Если машина не достаточно разогрета для работы, дайте машине поработать в холостом режиме приблизительно 3 минуты. (Умеренная прерывистая работа)
- 2) Поместите бумагу для подтверждения количества масла (разбрызгивания масла) под челнок сразу после того, как швейная машина остановится.
- 3) Убедитесь, что уровень масла в масляном экране находится в диапазоне между отметками линий " МАХ" и "MIN"
- 4) Время, требуемое для проверки количества масла (разбрызгивание масла), должно составлять 10 секунд. (Проверьте это время с часами.)

#### (5) Отрегулируйте количество масла, подаваемого на части фронтальной пластинки

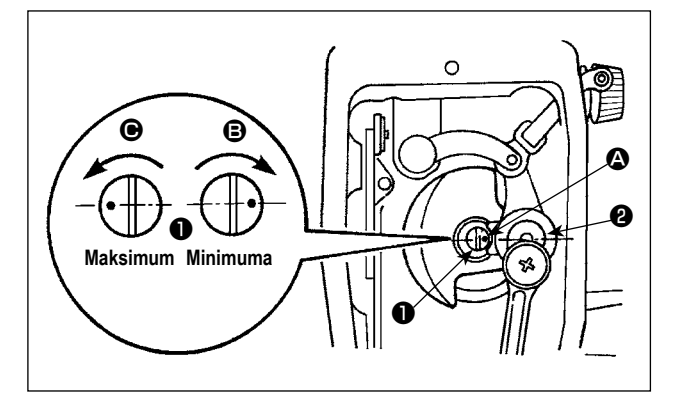

- 1) Отрегулируйте количество масла, подаваемого на нитепритягиватель и коленчатый рычаг игольницы  $\bullet$ . поворачивая регулировочный штифт  $\bullet$ .
- 2) Минимальное количество масла достигается, когда маркерная точка А приближается к коленчатому рычагу игольницы  $\bullet$ . когда поворачиваете регулировочный штифт в направлении  $\mathbf{\Theta}$ .
- $3)$ Максимальное количество масла достигается, когда маркерная точка • располагается напротив коленчатого рычага игольницы, когда поворачиваете регулировочный штифт в направлении  $\bigcirc$ .

#### <span id="page-19-0"></span>**(6) Пример показывающий соответствующее количество масла подаваемого к частям фронтальной пластинки**

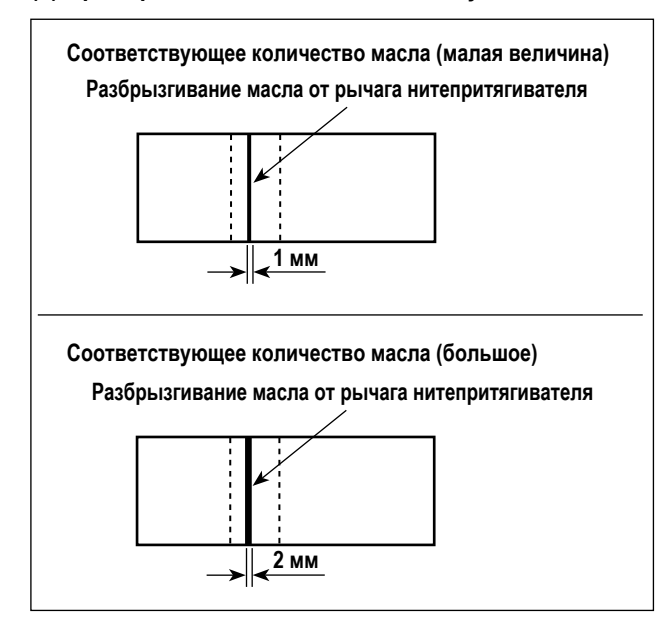

- 1) На рисунке, приведенном выше, показано положение с надлежащим количеством масла (масляных брызг). Необходимо точно отрегулировать количество масла в соответствии с процессом шитья. Однако не увеличивайте (не уменьшайте) количество масла в челноке чрезмерно. (Если масла слишком мало, части фронтальной пластинки будут нагреваться или их будет заклинивать. Если масла слишком много, швейное изделие может быть запятнано маслом.)
- 2) Проверьте количество масла (брызги масла) три раза (с помощью трёх листов бумаги).

### <span id="page-20-0"></span>**3-12. Зависимость иглы от челнока**

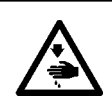

#### **Предупреждение :**

**Убедитесь, что выключили питание до следующей работы, чтобы предотвратить травму из-за случайного пуска швейной машины.**

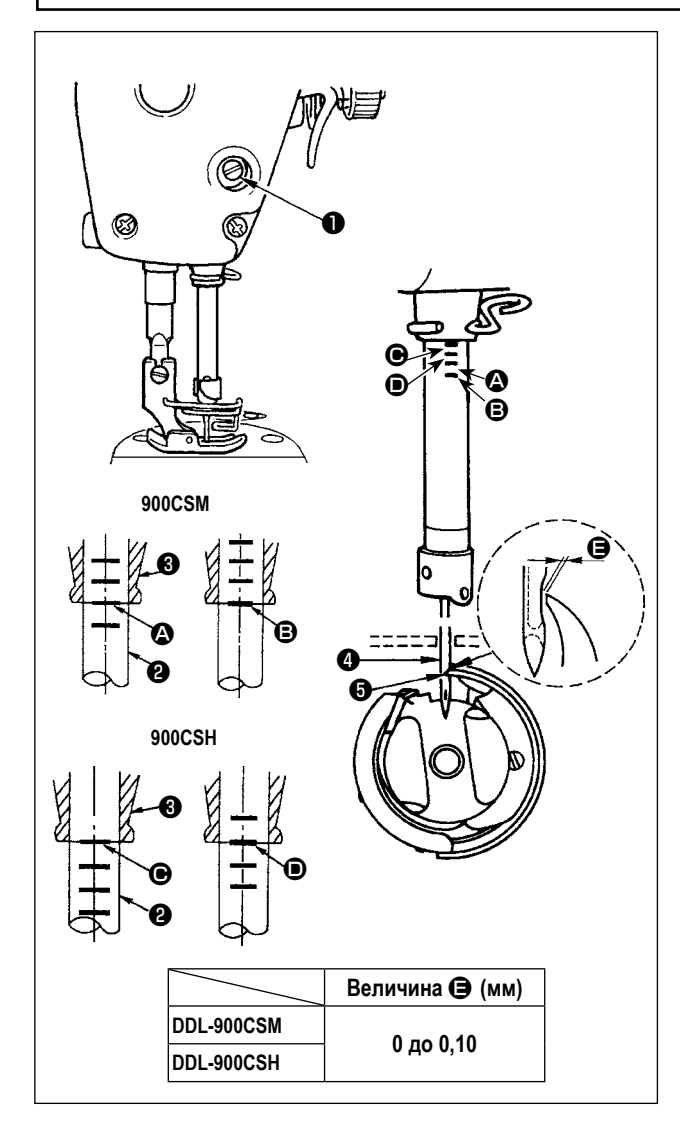

#### **Отрегулируйте синхронизацию между иглой и челноком следующим образом:**

1) Поверните маховик, чтобы игольный стержень опустился в самую нижнюю точку своего хода, и ослабьте установочный винт ❶ .

#### **Регулировка высоты игольного стержня.**

2) [Для DDL-900CSM]

Совместите маркерную линию  $\boldsymbol{\Omega}$  на игловодителе  $\boldsymbol{\Theta}$  с нижним краем нижней втулки игловодителя ❸ , затем затяните зажимной винт ❶ крепления игловодителя. [Для DDL-900CSH]

Совместите маркерную линию  $\bigcirc$  на игловодителе  $\bigcirc$  с нижним концом нижней втулки игловодителя ❸ , затем затяните зажимной винт ❶ крепления игловодителя.

#### **Регулировка положения челнока** ❺ **.**

3) [Для DDL-900CSM]

Ослабьте три установочных винта челнока, поверните маховик так, чтобы поднять игловодитель ❷ и совместить маркерную линию **B** с нижним концом нижней втулки игловодителя ❸ .

[Для DDL-900CSH]

Ослабьте три установочных винта челнока, поверните маховик так, чтобы поднять игловодитель ❷ и совместить маркерную линию D с нижним концом нижней втулки игловодителя ❸ .

4) После выполнения регулировок, указанных выше, совместите точку лезвия ❺ челнока с центром иглы ❹ . Обеспечьте зазор размера E (контрольное значение) между иглой ❹ и челноком ❺ , затем надёжно затяните три установочных винта челнока.

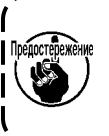

**Если зазор между острием челнока и иглой будет меньше указанного значения, острие челнока повредится. Если зазор будет больше, это приведёт к пропуску стежков.**

### **3-13. Высота упора для изменения скорости подачи Предупреждение : Убедитесь, что выключили питание до следующей работы, чтобы предотвратить травму из-за случайного пуска швейной машины.**Transport dişlisi yüksekliğini ayarlamak için: ❶ 1) Krank ❶ vidasını ❷ gevşetin. 2) Ayar yapmak için besleme çubuğunu aşağı ya da yukarı hareket ettirin. 3) Vidayı ❷ iyice sıkın. ❷ **Tutuş basıncı yeterli değilse, çatal kısım ağır**  Предостережение **hareket eder. 0,7 до 1,0 мм (DDL900CSM) 1,0 до 1,2 мм (DDL900CSH)**

### <span id="page-21-0"></span>**3-14. Наклон упора для изменения скорости подачи**

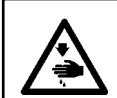

#### **Предупреждение :**

**Убедитесь, что выключили питание до следующей работы, чтобы предотвратить травму из-за случайного пуска швейной машины.**

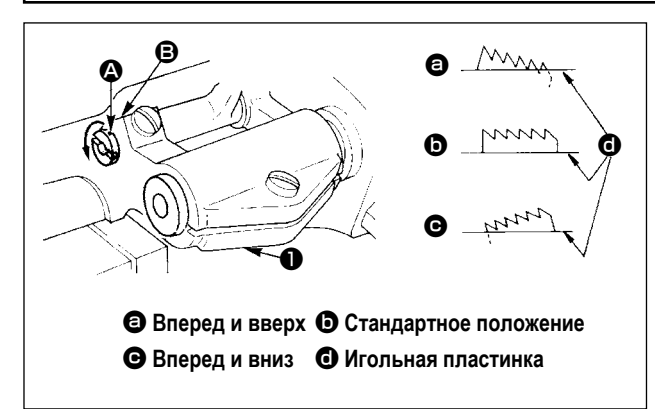

- 1) Стандартный наклон (горизонтальный) упора для изменения скорости подачи, получается, когда маркерная точка A на оси прутка совмещается с маркерной точкой  $\boldsymbol{\Theta}$  на балансире подачи  $\boldsymbol{\Theta}$  .
- 2) Чтобы наклонить упор для изменения скорости подачи вперед и вверх, чтобы предотвратить сморщивание ткани, ослабьте установочный винт, и поверните ось прутка на 90 ° в направлении стрелки, используя отвертку.
- 3) Чтобы наклонить зубчатую рейку передней частью вниз для предотвращения неравномерной подачи материала, поверните вал подающей планки на 90˚ в обратном от стрелки направлении.

**Всякий раз, когда наклон упора для изменения скорости подачи отрегулирован, высота упора для изменения скорости подачи изменится. Поэтому необходимо проверить высоту после регулировки наклона.**

### **3-15. Регулировка времени подачи**

**Предупреждение : Убедитесь, что выключили питание до следующей работы, чтобы предотвратить травму из-за случайного пуска швейной машины.**

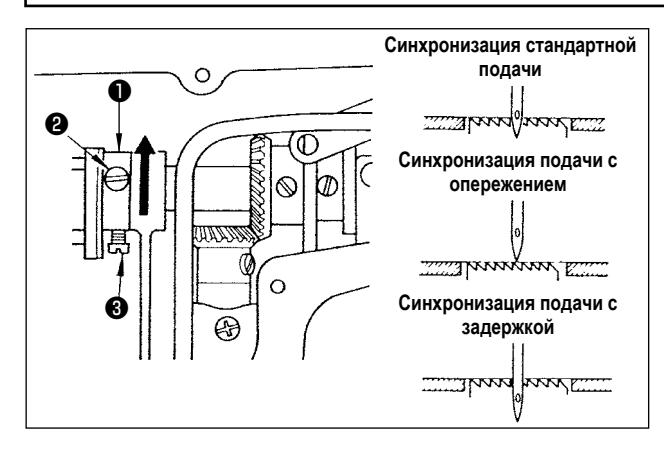

- 1) Ослабьте винты ❷ и ❸ в эксцентриковом кулачке подачи ❶ , переместите эксцентриковый кулачок подачи в направлении стрелки или в направлении противоположном стрелке и твердо затяните винты.
- 2) Если вы хотите использовать стандартное время подачи, отрегулируйте эксцентриковый кулачок подачи таким образом, чтобы верхняя поверхность зубчатую рейки и нижний конец ушка иглы совпадали с верхней поверхностью горловой пластины, когда зубчатая рейка опускается ниже горловой пластины.
- 3) Чтобы ускорить время подачи, чтобы предотвратить неровную подачу ткани, переместите эксцентриковый кулачок подачи в направлении стрелки.
- 4) Чтобы замедлить время подачи, чтобы увеличить плотность стежка, переместите эксцентриковый кулачок подачи в противоположное от стрелки направление.

**Будьте осторожны, чтобы не переместить эксцентриковый кулачок подачи слишком далеко, иначе это может привести к поломке иглы.**

### <span id="page-22-0"></span>**3-16. Проверка блока ножей**

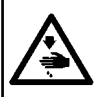

#### **Предупреждение :**

**Отключите питание перед началом работы, чтобы предотвратить аварийные ситуации, вызываемые внезапным запуском швейной машины.**

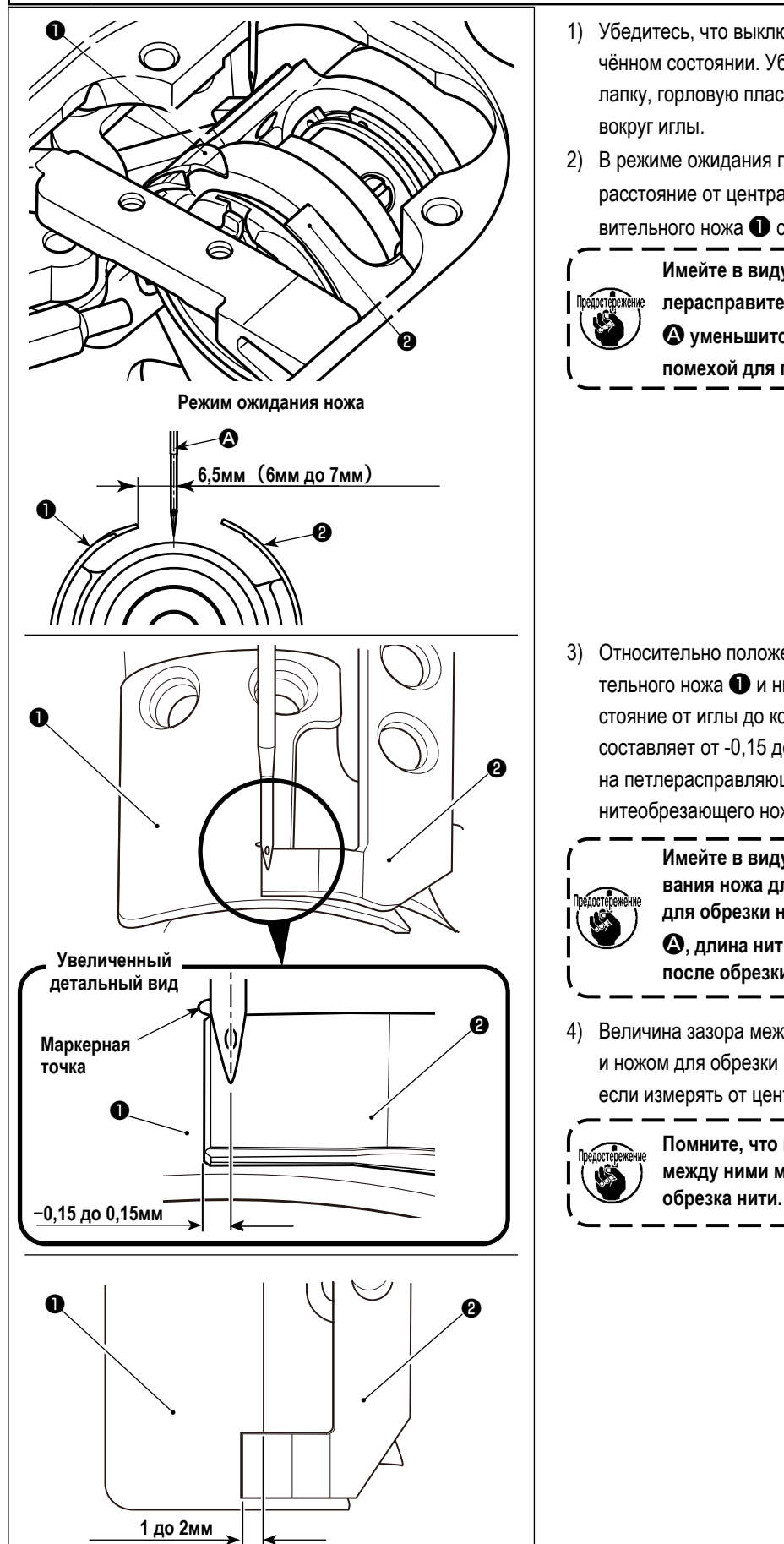

- 1) Убедитесь, что выключатель питания находится в отключённом состоянии. Уберите приспособления (прижимную лапку, горловую пластину и зубчатую рейку) из секции вокруг иглы.
- 2) В режиме ожидания петлерасширительного ножа расстояние от центра иглы  $\bullet$  до кончика петлерасправительного ножа ❶ составляет 6,5 мм (от 6 мм до 7 мм).

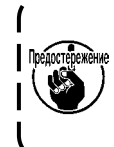

**Имейте в виду, что если расстояние между петлерасправительным ножом** ❶ **и центром иглы**  A **уменьшится, то петля нити может стать помехой для петлерасправительного ножа** ❶**.**

3) Относительно положения выравнивания петлерасправительного ножа ❶ и нитеобрезающего ножа ❷ , расстояние от иглы до кончика нитеобрезающего ножа ❷ составляет от -0,15 до 0,15 мм, когда маркерная точка на петлерасправляющем ноже совмещена с кончиком нитеобрезающего ножа ❷ .

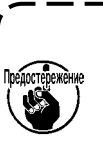

**Имейте в виду, что если положение выравнивания ножа для расправления петель и ножа для обрезки нити не совпадает с центром иглы**  A**, длина нити, остающейся на материале после обрезки нити, будет больше.**

4) Величина зазора между ножом для расправки петель ❶ и ножом для обрезки нити ❷ составляет от 1 до 2 мм, если измерять от центра иглы  $\bigcirc$ .

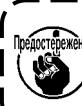

**Помните, что при недостаточном расстоянии между ними может произойти некачественная** 

## <span id="page-23-0"></span>4. Для оператора

### 4-1. Рабочий процесс швейной машины

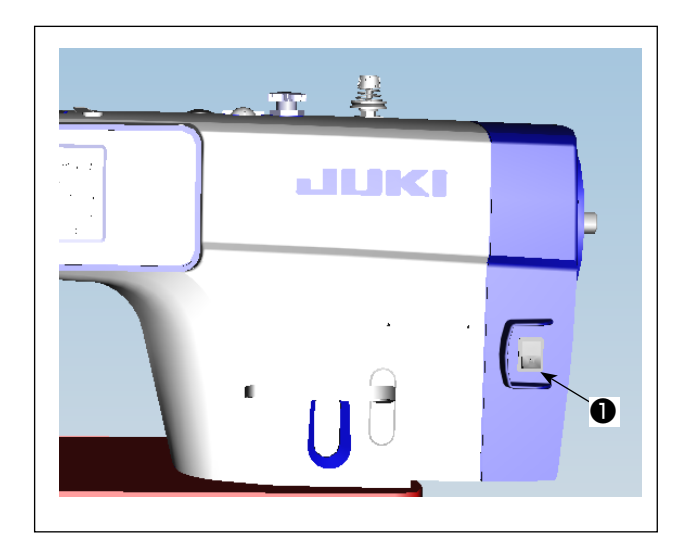

- 1) Включение электропитания переключателем питания. Выключатель питания • (1ø 220-240 В) включается, когда нажимается сторона с меткой « I », и выключается, когда нажимается сторона с меткой «  $\circ$  ».
	- 1. Сильно рукой не бейте по переключателю) питания.
		- 2. Если лампа подсветки на панели управления | не загорается после включения выключателя питания, немедленно выключите питание и проверьте напряжение.

Когда Вы хотите повторно включить<sup>1</sup> переключатель питания после выполнения I вышеупомянутых ступеней, необходимо подождать в течение пяти минут или больше | после того, как отключите переключатель | электропитания.

- 3. Не помещайте рук или что-либо под иглой, поскольку игловодитель может автоматически переместиться в зависимости I от настройки переключателя памяти, когда I Вы подаёте электропитание на швейную машину.
- 2) При нажиме задней части педали игловодитель и электродвигатель подъёма прижима проводят их начальную операцию, чтобы позволить швейной машине начать шить.

При попытке начать шитьё без отжима задней части педали, отобразится окно с предупреждением. Для того, ) **DIKKAT\** чтобы предотвратить это, убедитесь в том, что начинаете шитьё после отжима задней части педали.

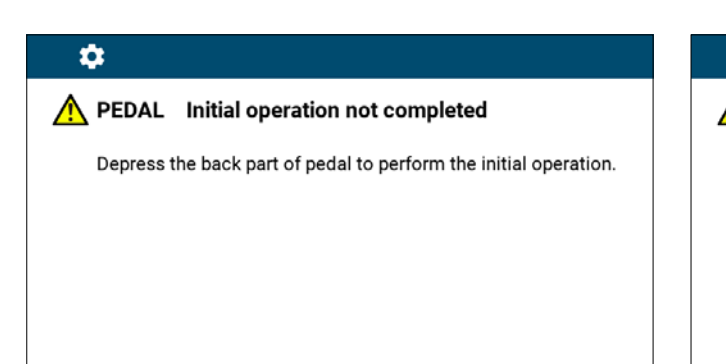

### O

### △ PEDAL 初始操作未完成

踩下踏板的后部以执行初始操作。

< Окно возврата в исходное положение >

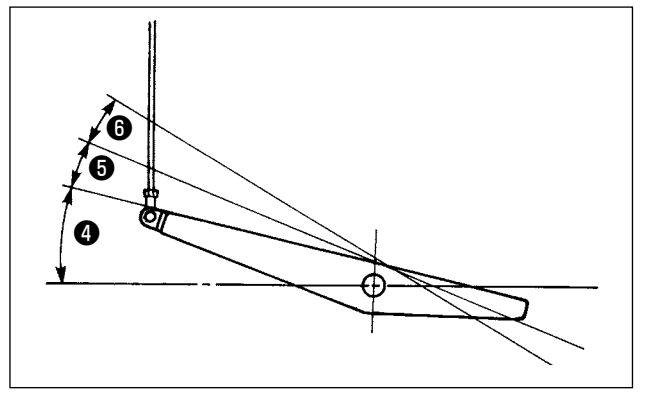

- 3) Педаль используется следующими четырьмя способами:
- a. Швейная машина работает с низкой скорости шитья, когда Вы слегка нажимаете переднюю часть педали. ❹
- b. Швейная машина работает с высокой скоростью шитья, когда Вы далее нажимаете переднюю часть педали. ❺

(Если было предварительно установлено автоматическое шитье с обратной подачей, машина работает с высокой скоростью после того, как заканчивается шитье с обратной подачей.)

- c. Швейная машина останавливается (с иглой вверху или внизу), когда Вы возвращаете педаль в ее первоначальное положение.
- d. Швейная машина обрезает нитку, когда Вы полностью нажимаете на заднюю часть педали.  $\bigcirc$
- \* Когда используется автоматический подъемник (устройство AK), еще один рабочий выключатель устанавливается между выключателем швейной машины и выключателем обрезки ниток.

Прижимная лапка поднимается, когда Вы слегка нажимаете на заднюю часть педали ❺ , и если Вы в дальнейшем нажимаете на заднюю часть, происходит обрезка нитки  $\boldsymbol{\Theta}$  .

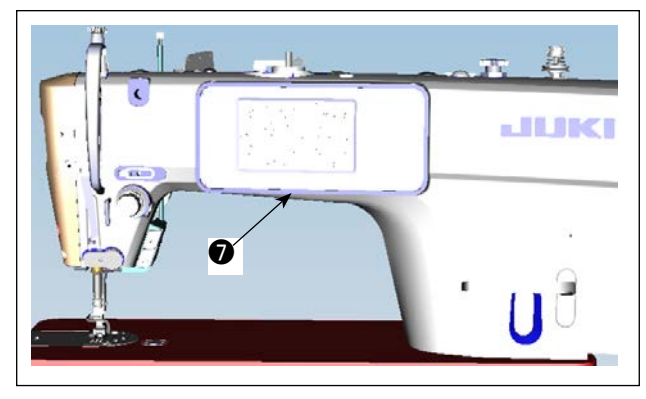

4) Шитье с обратной подачей в начале шитья, шитье с обратной подачей в конце шитья и различные швейные шаблоны могут быть заданы на встроенной панели ❼ головки машины.

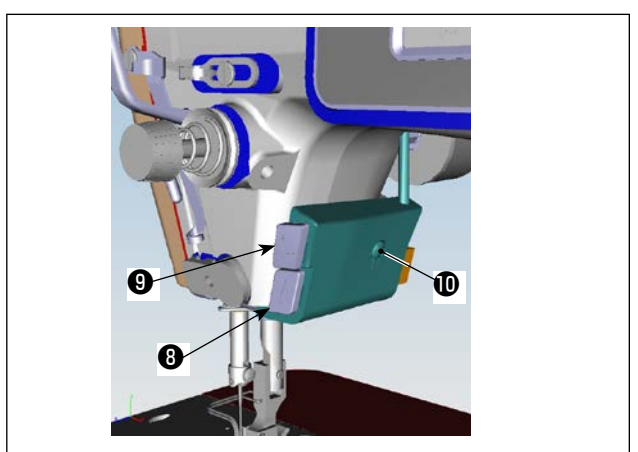

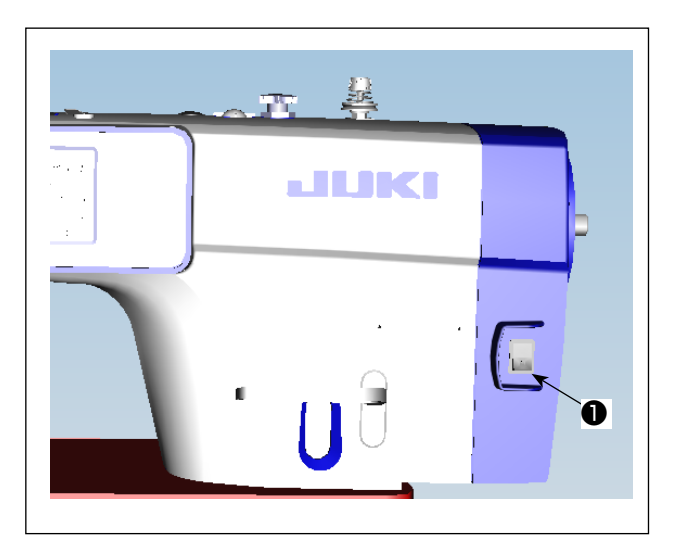

5) Нажмите ручной переключатель A ❽ для выполнения строчки с обратной подачей.

Функцию ручного переключателя A можно изменить с помощью U015 "Настройка функции ручного переключателя A" (в исходном состоянии выбрана "операция закрепки").

Нажмите ручной переключатель B ❾ для выполнения непрерывную полуавтоматическую строчку.

Функцию ручного переключателя B можно изменить с помощью U174 "Настройка функции ручного переключателя B" (в исходном состоянии выбрано "непрерывная полуавтоматическая строчка").

Степень яркости и режим выключения освещения мож-

но менять в четыре этапа, нажимая на переключатель на боковой панели швейной машины.

#### **[Изменение интенсивности]**

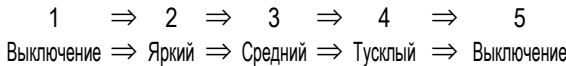

Таким образом, каждый раз, когда нажимаете выклю-

чатель  $\bf \Phi$ , статус переносной лампы изменяется при повторении.

6) После завершения шитья убедитесь, что швейная машина остановилась. Затем нажмите переключатель питания ❶ для её выключения.

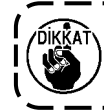

**В случае, если машина не используется в течение долгого времени, удалите штепсельную вилку из электророзетки.**

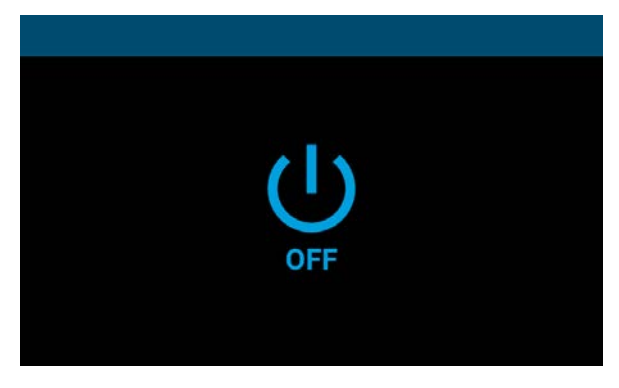

**<Экран процесса выключения питания>**

7) Когда вы отключаете переключатель питания, на экране отображается "Экран процесса отключения питания".

При полном отключении питания экран исчезает.

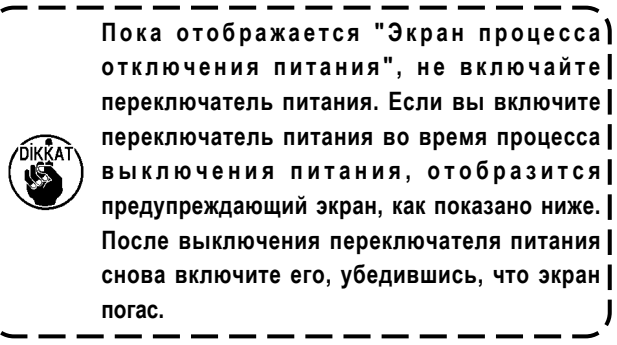

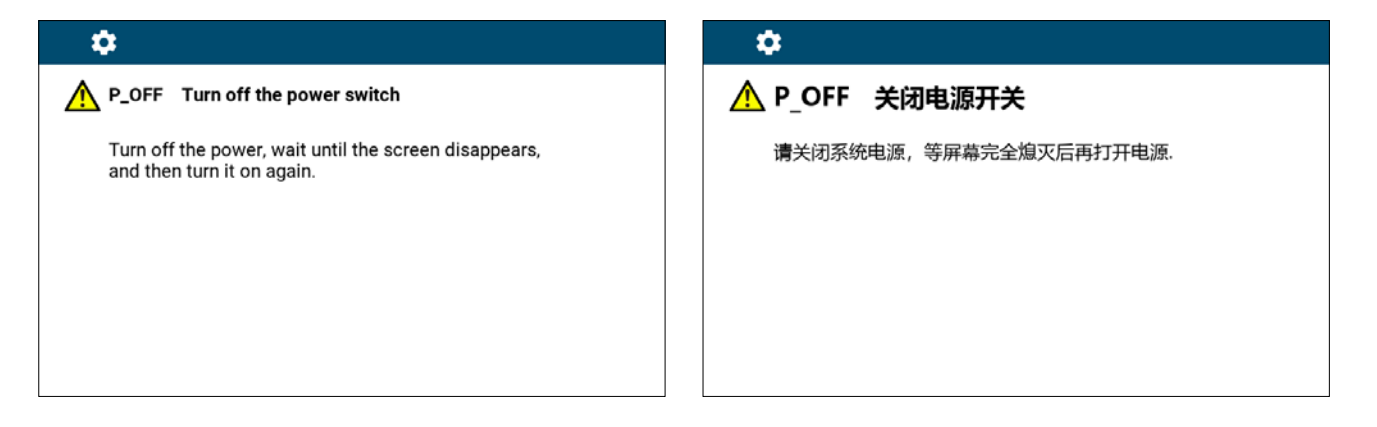

 $\mathbf l$ 

l

**<Экран подтверждения отключения питания>**

## <span id="page-26-0"></span>5. Пояснения к панели управления

### 5-1. Объяснение работы общих кнопок

### (1) Экран шитья

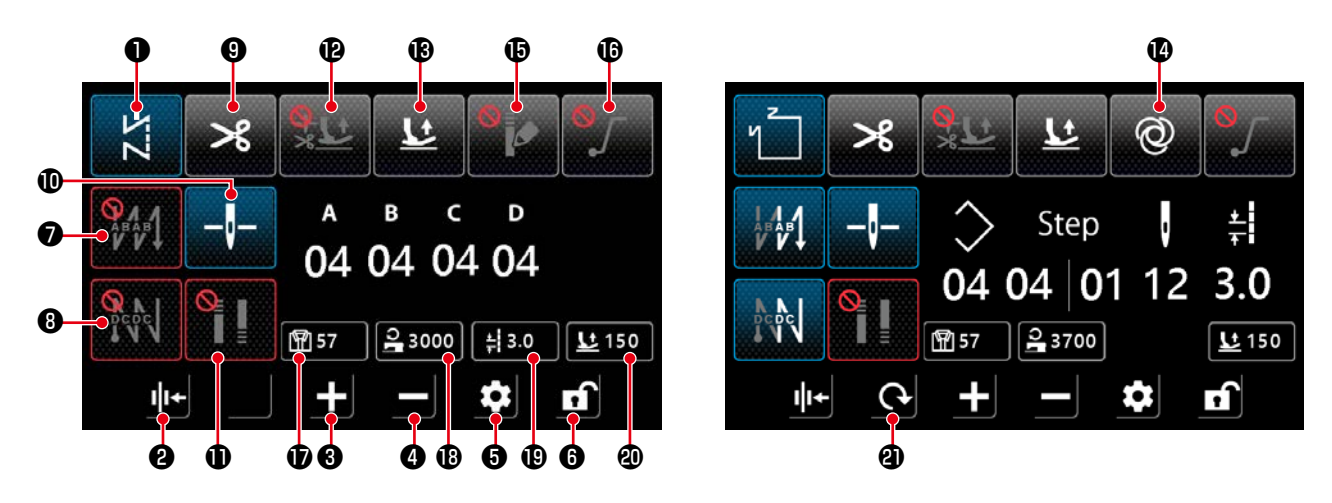

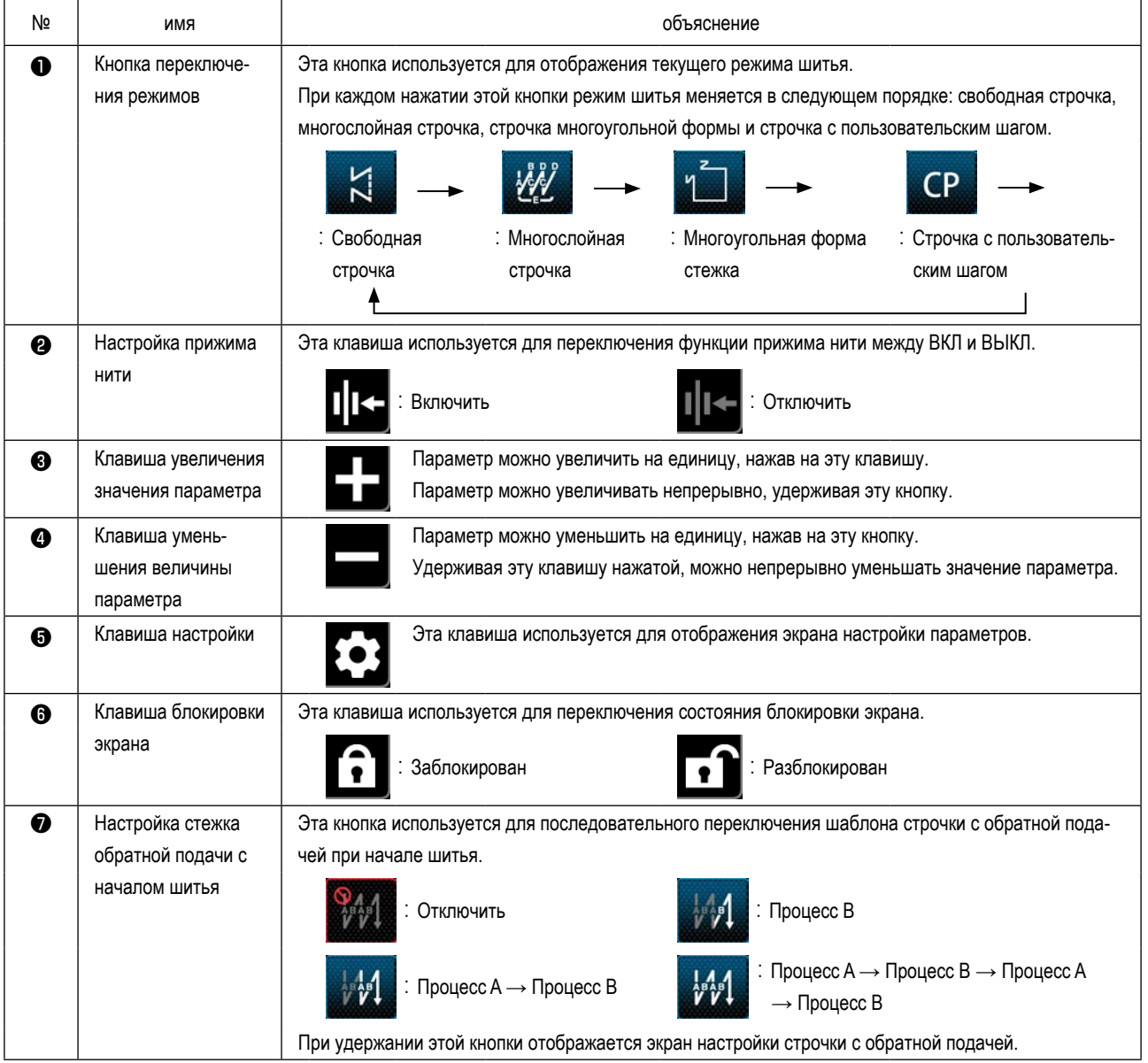

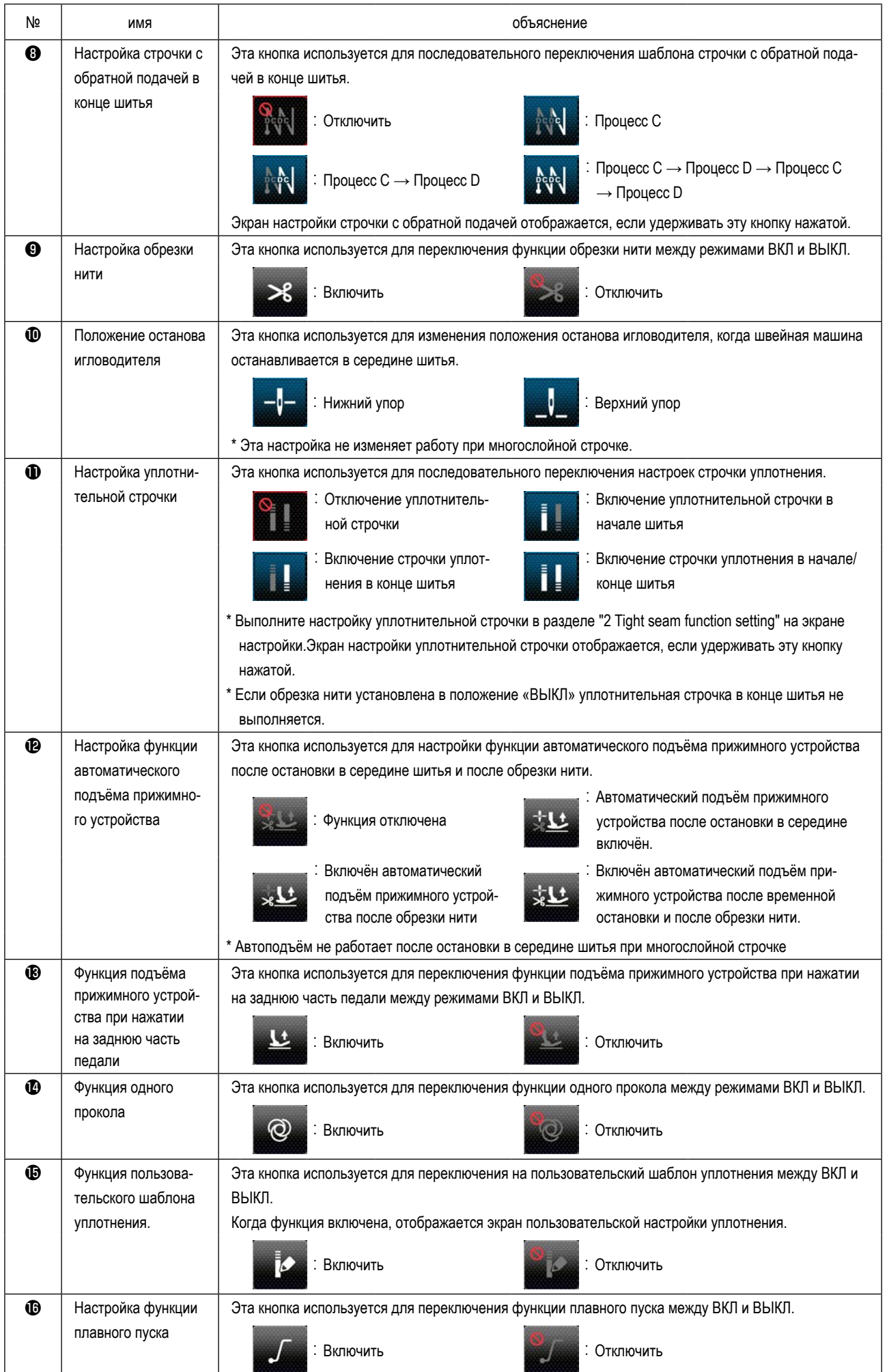

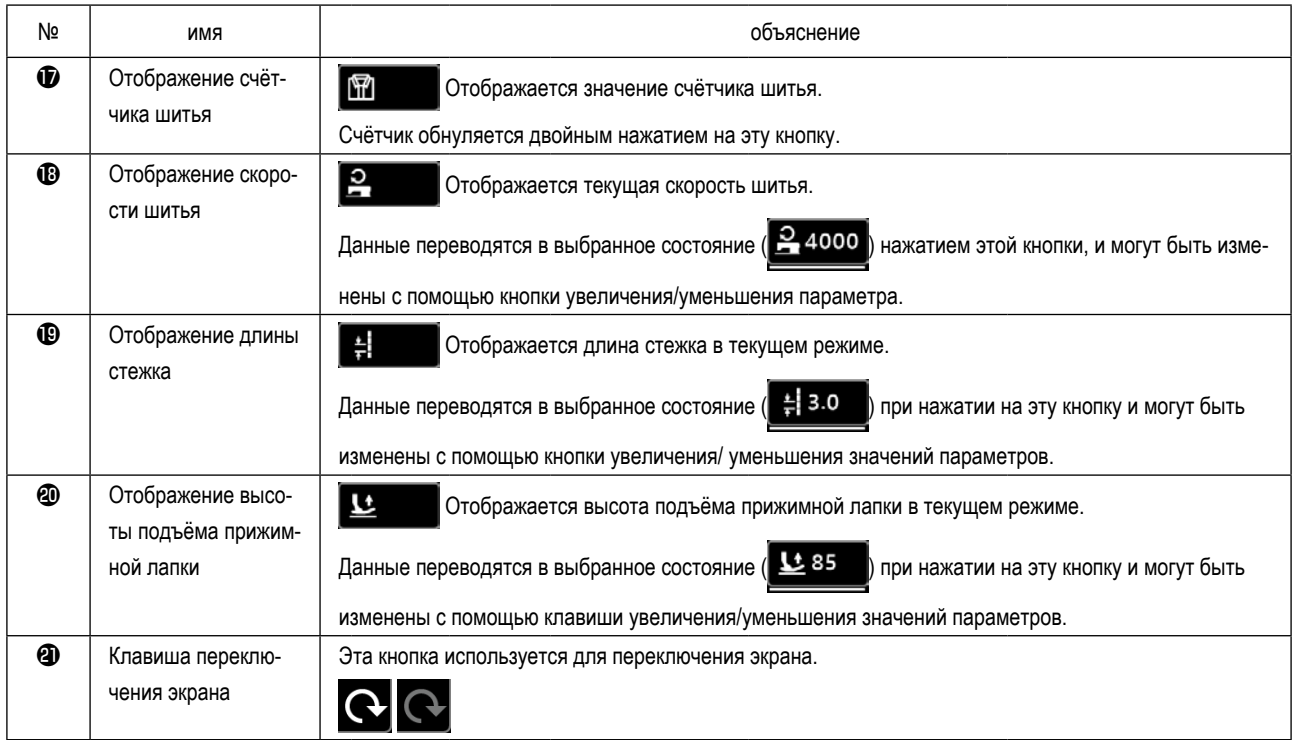

### <span id="page-29-0"></span>**(2) Экран настройки**

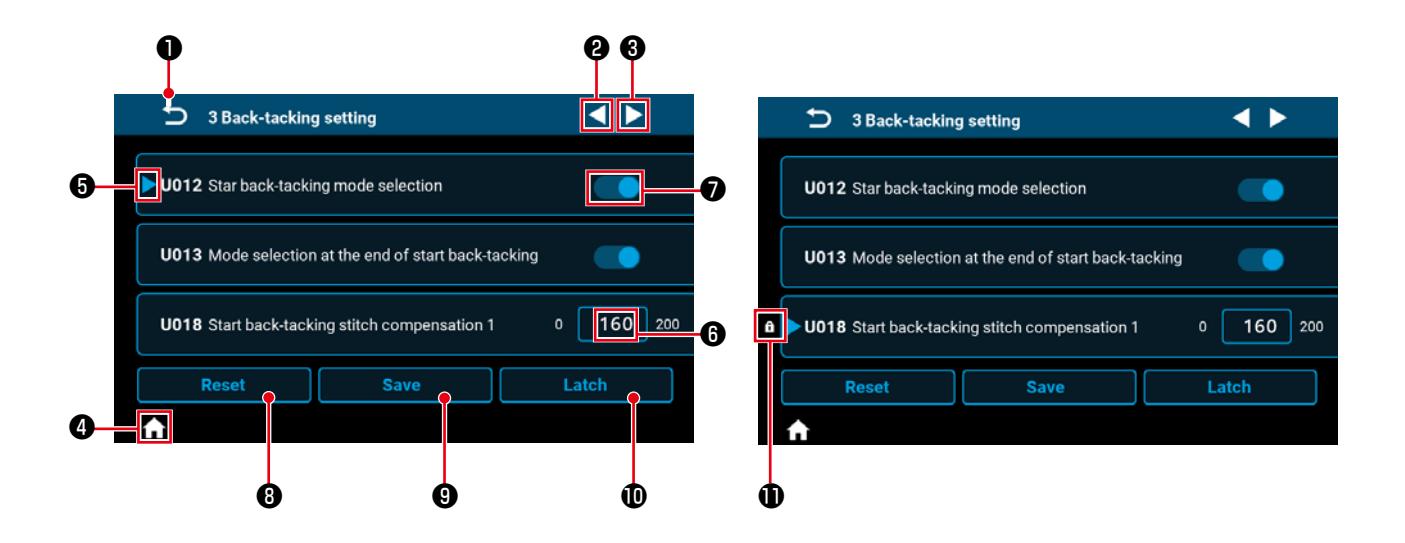

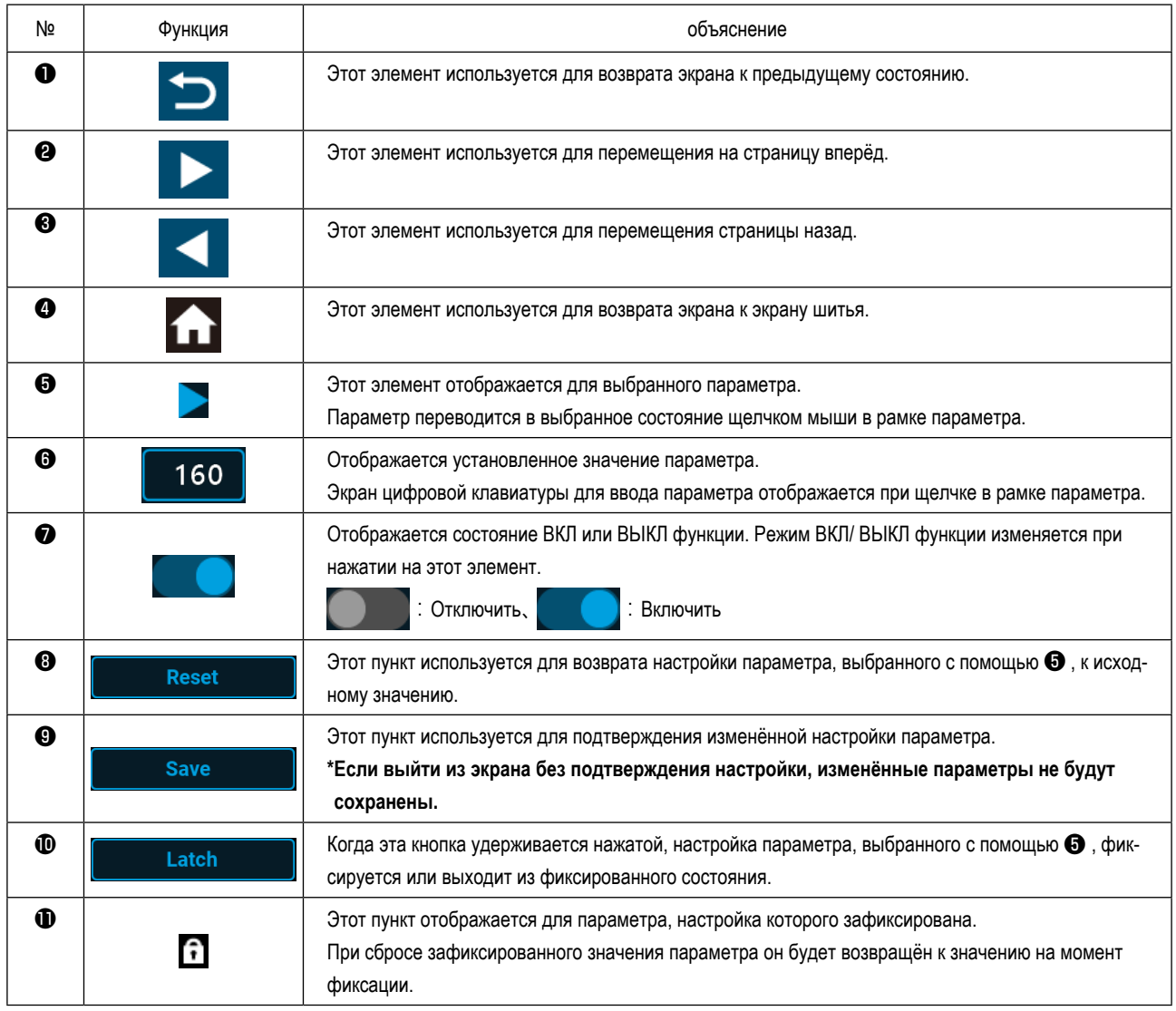

### <span id="page-30-0"></span>**(1) Экран свободной строчки**

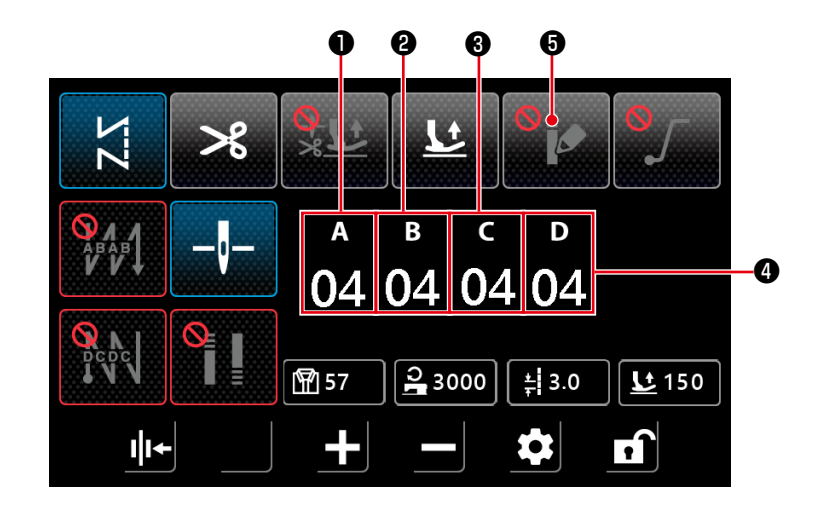

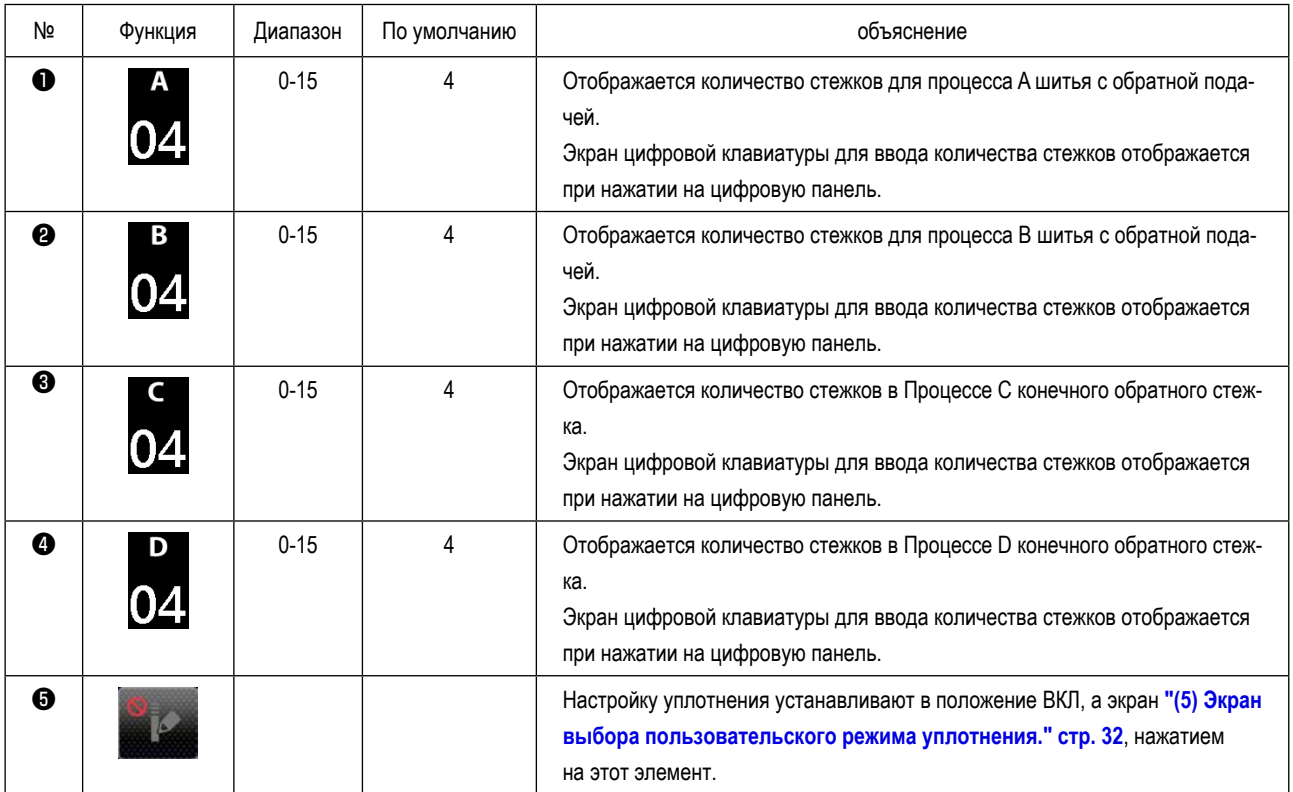

<span id="page-31-0"></span>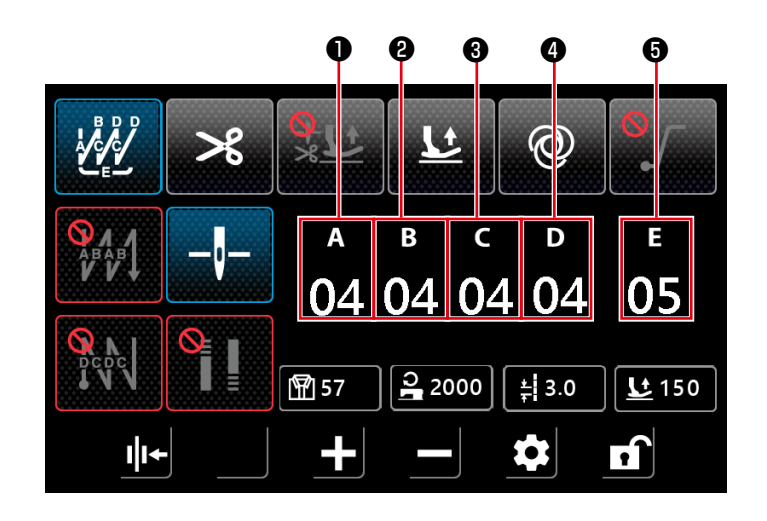

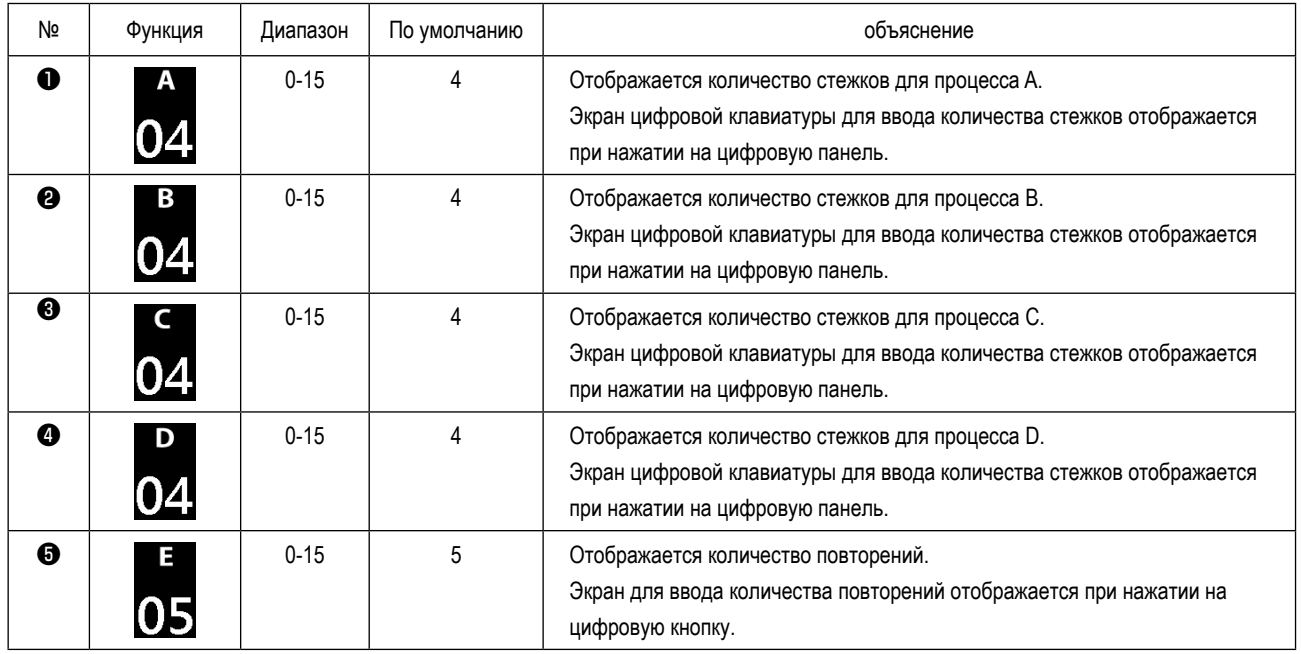

<span id="page-32-0"></span>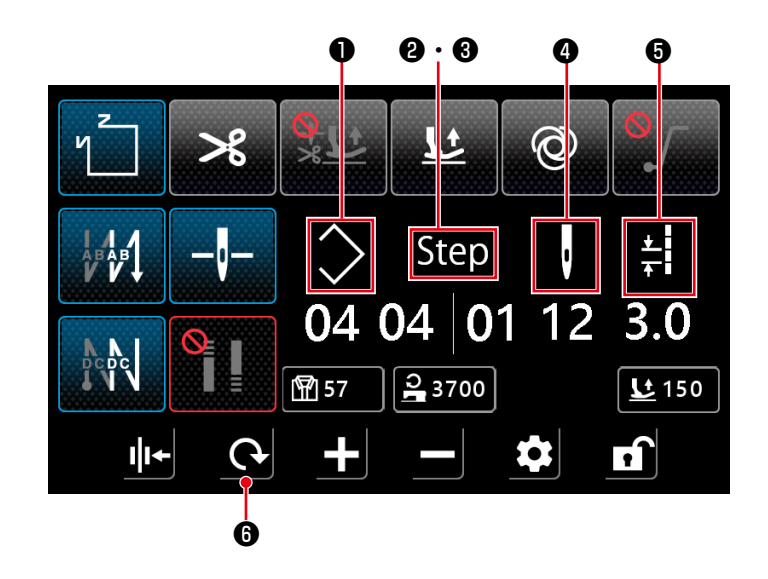

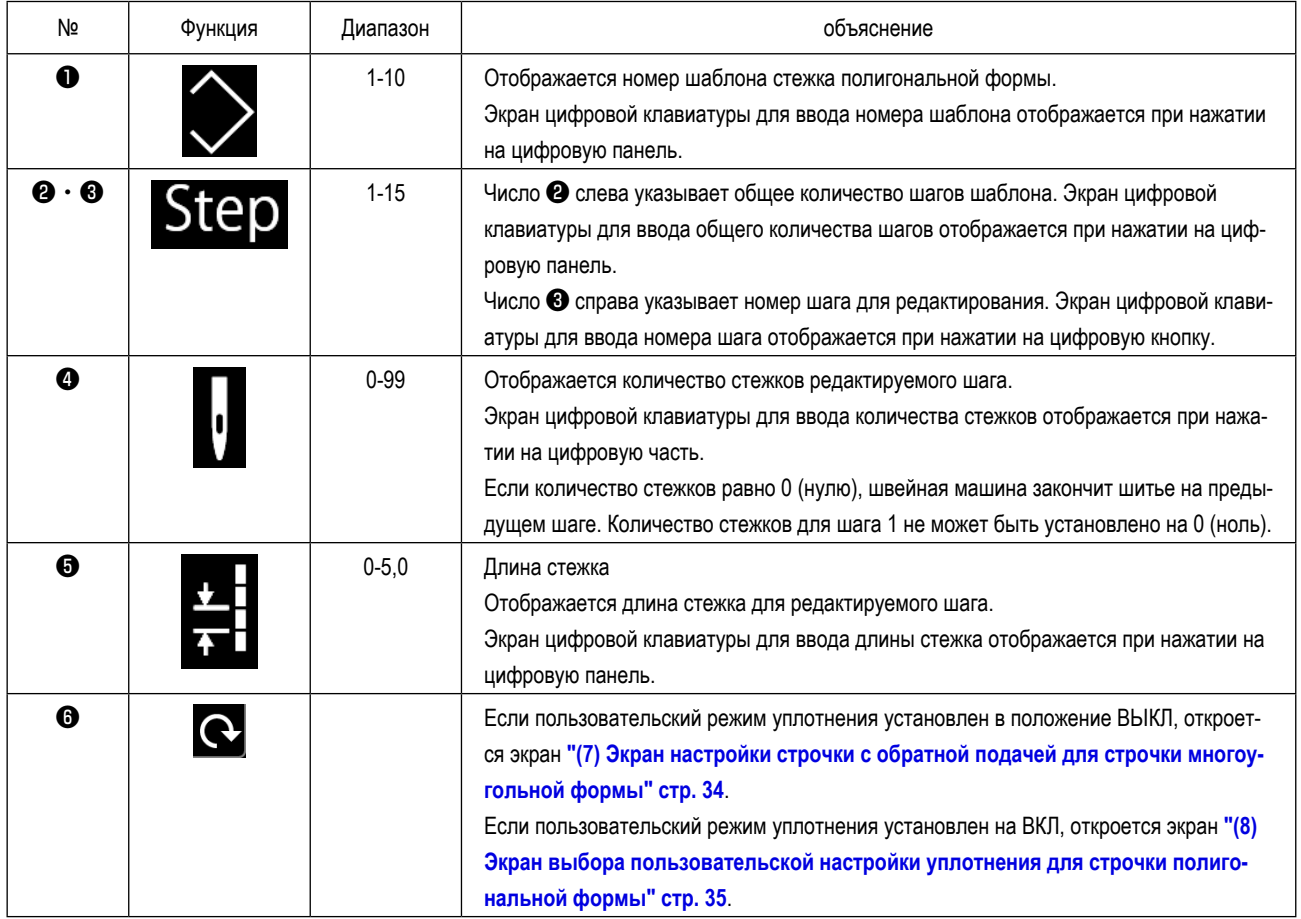

<span id="page-33-0"></span>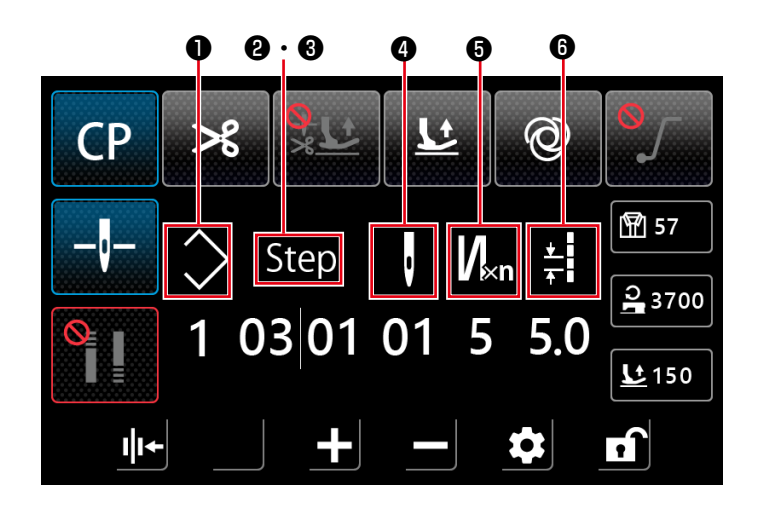

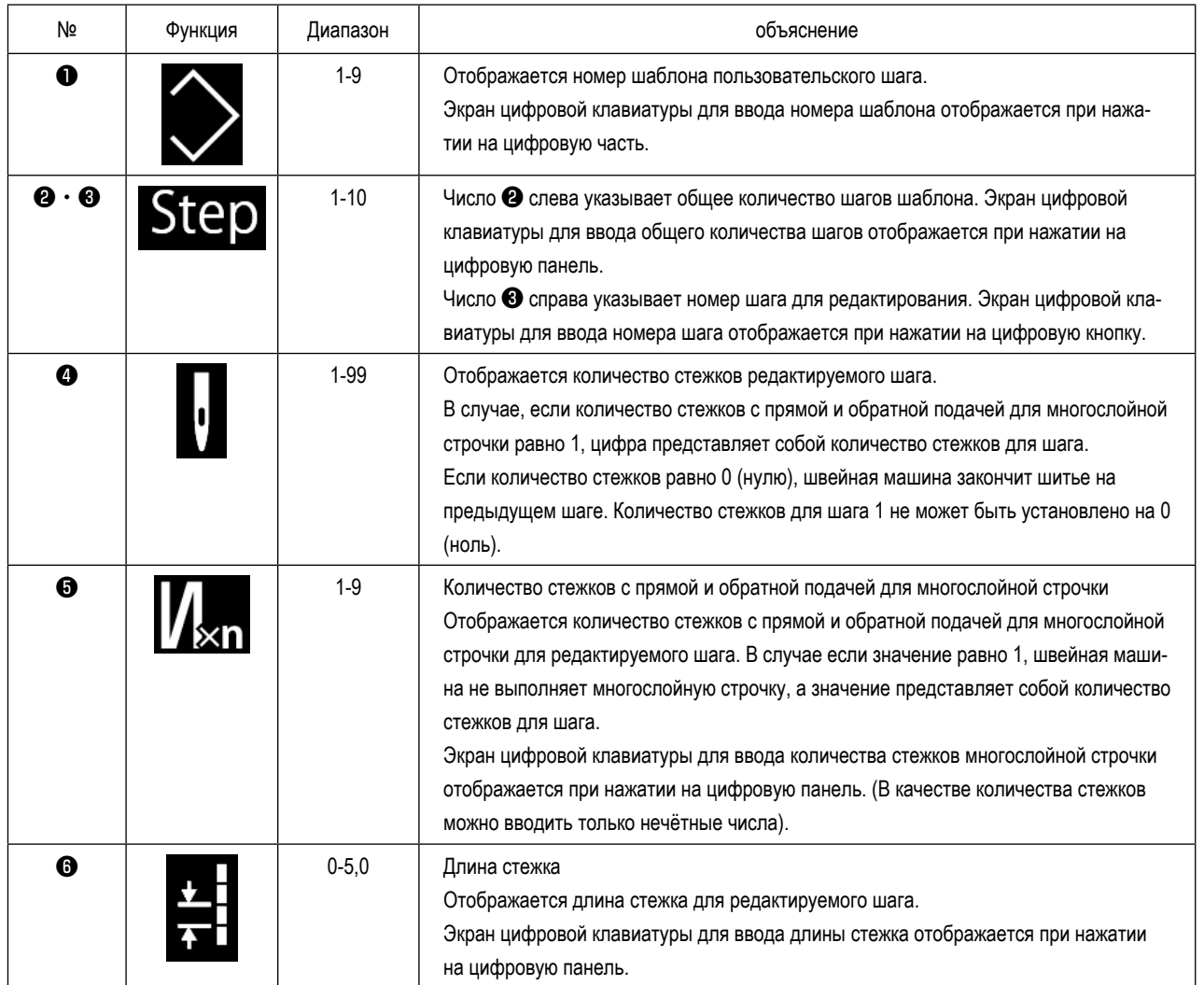

#### <span id="page-34-0"></span>**(5) Экран выбора пользовательского режима уплотнения.**

При нажатии кнопки на экране свободной строчки отображается экран пользовательской настройки уплотнения.

![](_page_34_Picture_2.jpeg)

![](_page_34_Picture_109.jpeg)

#### <span id="page-35-0"></span>**(6) Экран пользовательской настройки плотной строчки**

Экран пользовательской настройки уплотнения отображается при нажатии кнопки на экране выбора пользователь-

ского уплотнения или экрана выбора пользовательского уплотнения для строчки полигональной формы.

![](_page_35_Figure_3.jpeg)

![](_page_35_Picture_163.jpeg)

 **< Экран пользовательских настроек уплотнения в начале шитья > < Экран пользовательских настроек уплотнения в конце шитья >**

![](_page_35_Figure_6.jpeg)

![](_page_35_Picture_164.jpeg)

 **< Экран пользовательских настроек уплотнения в начале шитья (2) > < Экран пользовательских настроек уплотнения в конце шитья (2) >**

![](_page_35_Picture_165.jpeg)

<span id="page-36-0"></span>![](_page_36_Picture_1.jpeg)

![](_page_36_Picture_164.jpeg)

<span id="page-37-0"></span>**(8) Экран выбора пользовательской настройки уплотнения для строчки полигональной формы**

![](_page_37_Figure_1.jpeg)

![](_page_37_Picture_123.jpeg)

**\* Имейте в виду, что при нажатии на педаль швейная машина запускается, даже если на экране отображена цифровая клавиатура.**

**\* Настройка шаблона уплотнения является общей для свободной строчки и строчки полигональной формы.**

<span id="page-38-0"></span>![](_page_38_Picture_1.jpeg)

Экран настройки строчки уплотнения отображается при нажатии кнопки "2 Tight seam function setting" на экране настроек.

![](_page_38_Figure_3.jpeg)

![](_page_38_Figure_4.jpeg)

**<Экран настройки плотной строчки в начале шитья>**

 **<Экран настройки плотной строчки в конце шитья>**

![](_page_38_Picture_171.jpeg)

<span id="page-39-0"></span>**(10) Экран для установки количества стежков на дюйм**

![](_page_39_Picture_1.jpeg)

Длина строчки может быть установлена с помощью количества стежков на дюйм, установив для параметра "U276 Ввод единицы шага" значение  $\bigcirc$  .

- \* Настраиваемые значения см. в **"Таблица 1: Таблица соответствия шага (Pitch)"** и **"Таблица 2: Таблица соответствия стежков на дюйм (Stitch per inch)" стр. 38**
- 1) Если функция установки количества стежков на дюйм включена, то при нажатии кнопки длины строчки

 $\frac{1}{2}$  3.0 ❷ отображается экран установки количества стежков на дюйм.

![](_page_39_Picture_6.jpeg)

![](_page_39_Picture_7.jpeg)

2) Длина строчки устанавливается на значение, соответствующее количеству стежков на дюйм, путём ввода количества стежков на дюйм с помощью кнопок + и -.

### Таблица 1: Таблица соответствия шага (Pitch) Таблица 2: Таблица соответствия стежков на дюйм (Stitch per inch)

![](_page_40_Picture_788.jpeg)

![](_page_40_Picture_789.jpeg)

0,5

#### <span id="page-41-0"></span>(11) Как использовать счётчик

![](_page_41_Picture_1.jpeg)

#### $\boldsymbol{\Theta}$ ❸ 4 Counter setting **U260** Counter selection  $\overline{0}$  $\overline{2}$ U261 Counter current value /setting value 9999 50 U262 Sewing counter trimming time Reset Save Latch

1) Экран настройки счётчика отображается при нажатии кнопки "4 Counter setting" • на экране настройки.

- 2) Установите заданное значение счётчика в <sup>3</sup> U261 на экране настройки счётчика. Экран настройки счётчика отображается, когда текущее значение • на счётчике достигает установленного значения, когда швейная машина выполняет шитьё при отображении экрана шитья. Установите метод подсчёта с помощью U261 и U262. (Подробности см. в списке настроек.)
- 3) Если вы хотите сбросить текущее значение на счётчике, дважды нажмите на кнопку значения подсчёта на экране шитья.

### <span id="page-42-0"></span>5-3. Список функций

#### (1) Переключатель памяти уровня пользователя

![](_page_42_Picture_2.jpeg)

![](_page_42_Picture_3.jpeg)

![](_page_42_Picture_29.jpeg)

![](_page_43_Picture_263.jpeg)

![](_page_44_Picture_391.jpeg)

![](_page_45_Picture_310.jpeg)

![](_page_46_Picture_298.jpeg)

### <span id="page-47-0"></span>5-4. Перечень кодов ошибки

![](_page_47_Picture_7.jpeg)

![](_page_48_Picture_197.jpeg)

![](_page_49_Picture_216.jpeg)

![](_page_50_Picture_227.jpeg)

![](_page_51_Picture_103.jpeg)